# **IBM Ö** Technical Forum & 17 al 21 **Executive Briefing** 2011

Imagine **PODER** Imagine CAPACIDAD

Session title – Analyzing Memory Performance Speaker name – Scott "Tex" Nance

nancet@us.ibm.com

 $\mathcal{L}$  . The corporation is the corporation of  $\mathcal{L}$  is the corporation of  $\mathcal{L}$ 

1

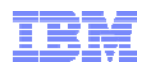

### Session Objectives

- Define virtual memory concepts and terminology and explain their impact on memory based performance issues
- Calculate and categorize the memory in use on the system
- **I** Identify which processes are using the most memory
- Determine if a system has enough memory

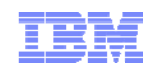

#### Performance Analysis Flowchart

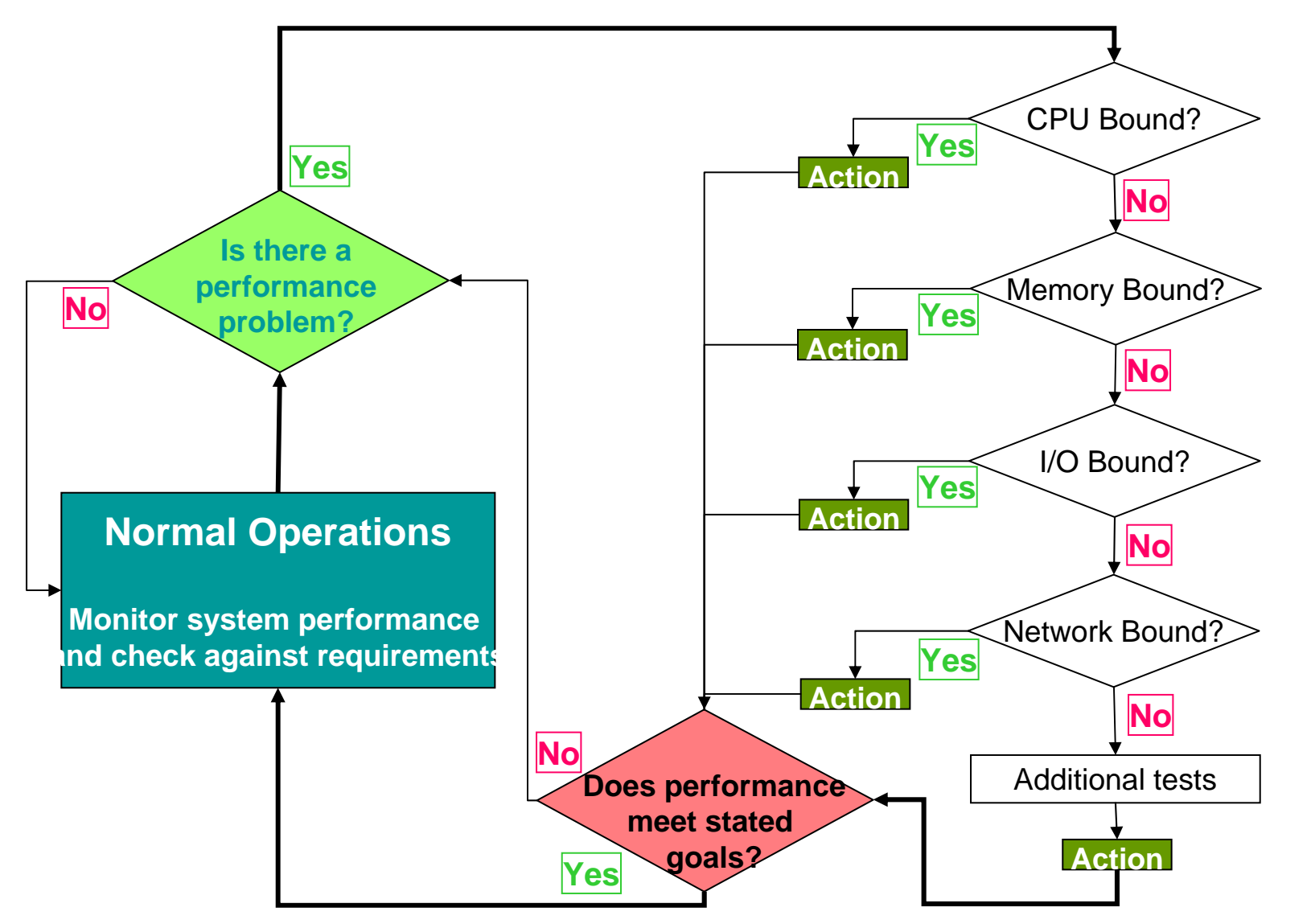

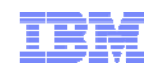

### **Traditional System Architecture**

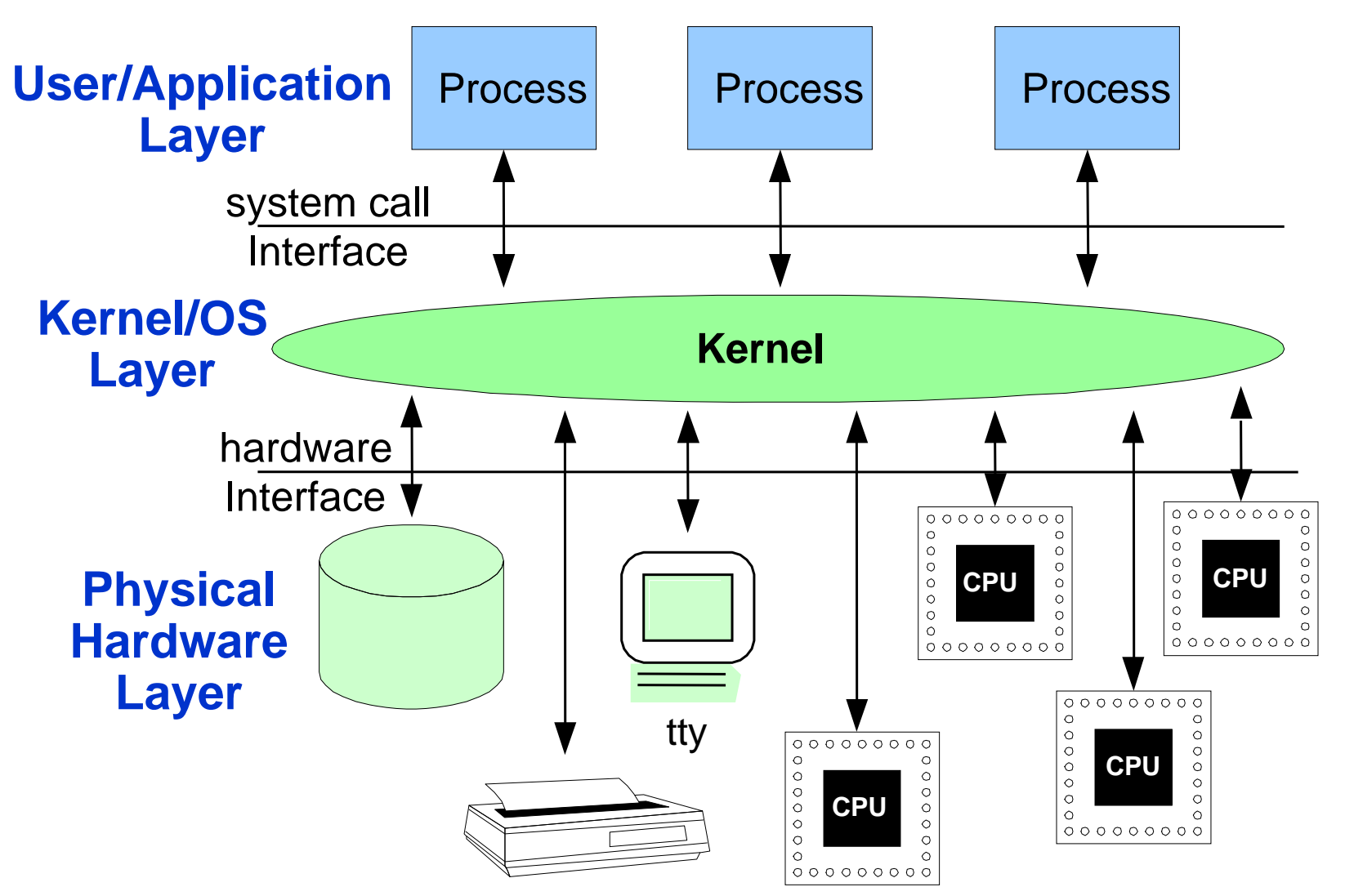

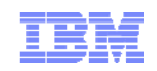

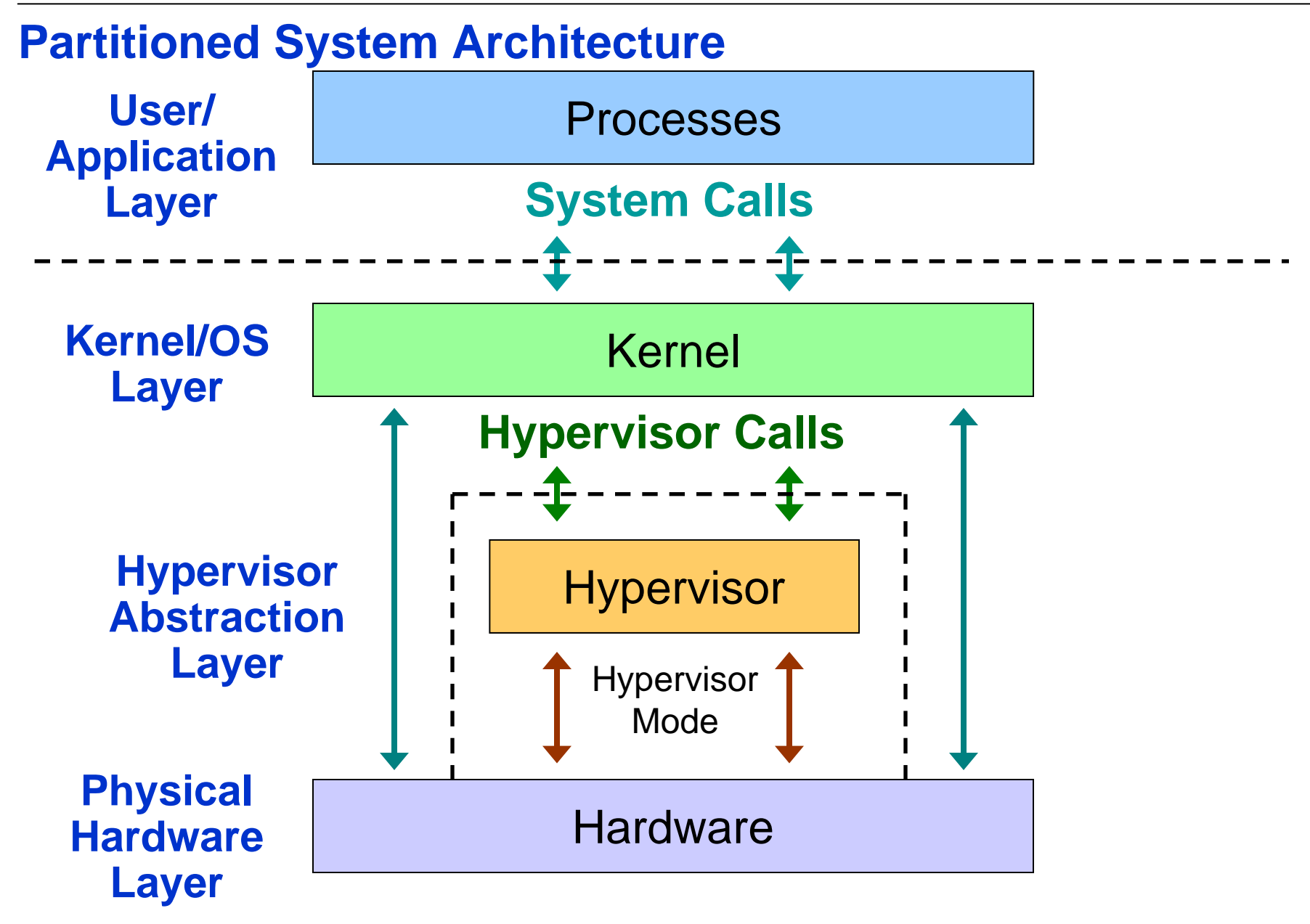

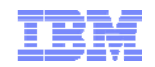

#### What is the main goal of Memory Tuning?

**# vmstat -I 5**

System configuration: lcpu=4 mem=1024MB

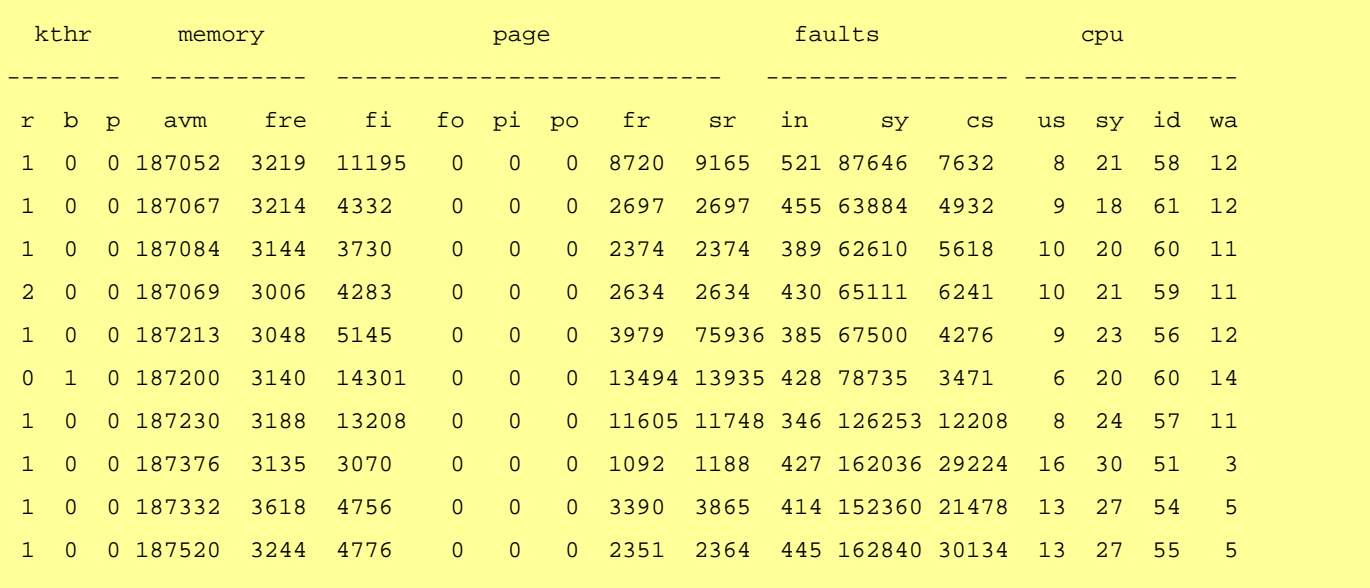

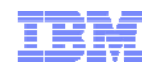

#### Pages and Frames

- Page size traditionally has been 4096 bytes
- Newer systems support multiple page sizes – Possible sizes are 4 KB, 64 KB, 16 MB and 16 GB

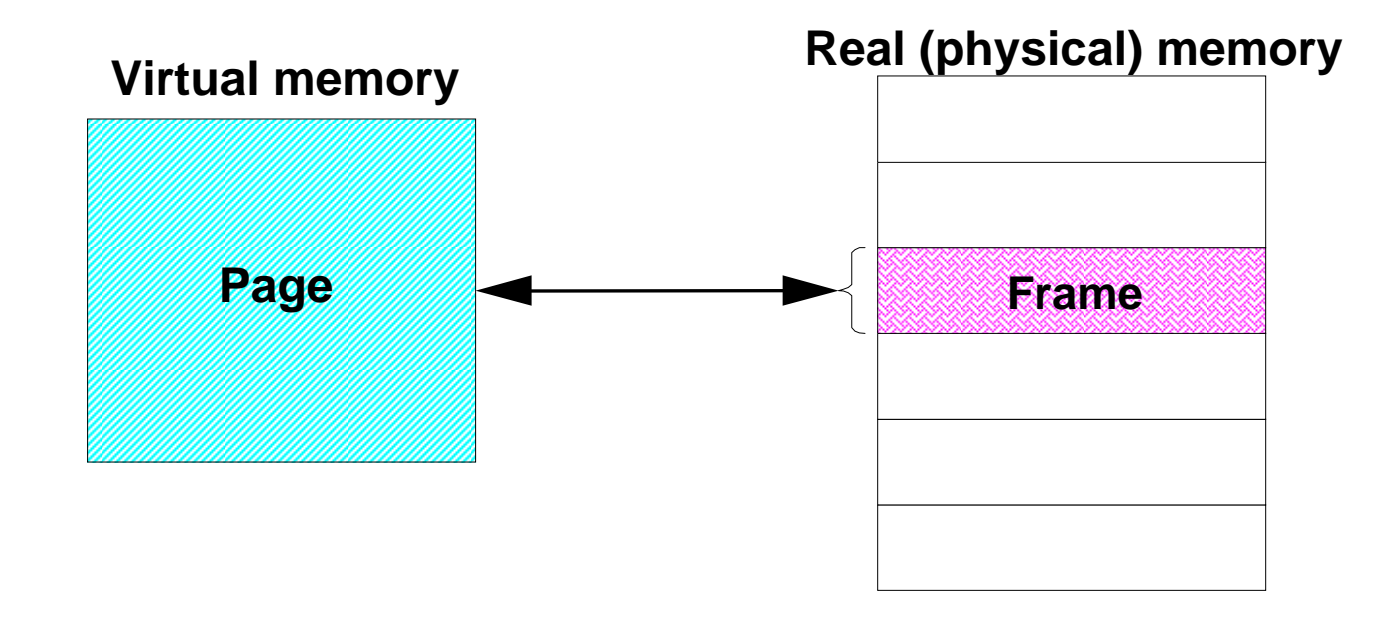

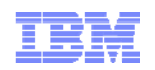

#### Address Spaces

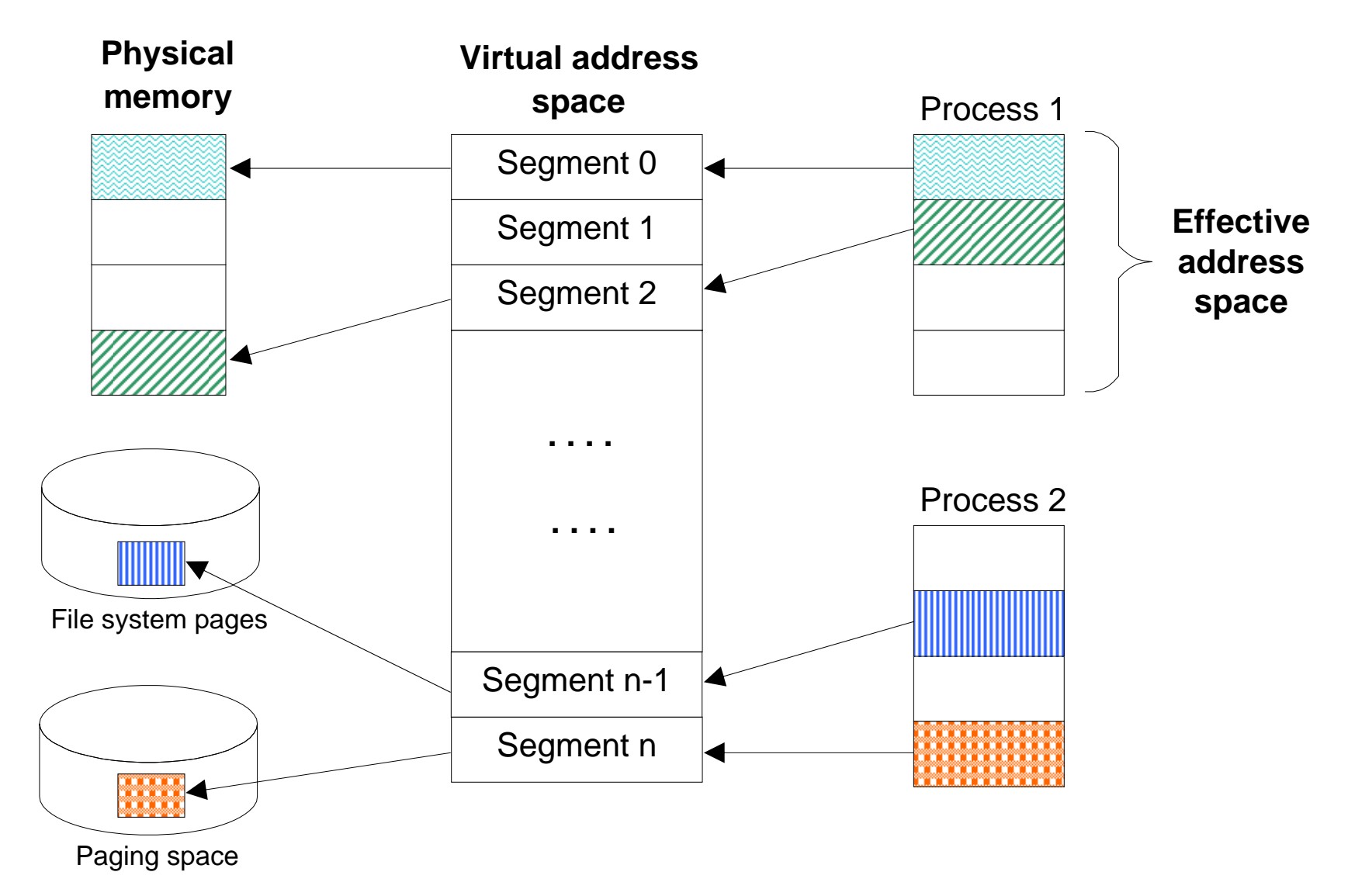

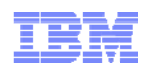

#### Process Address Space

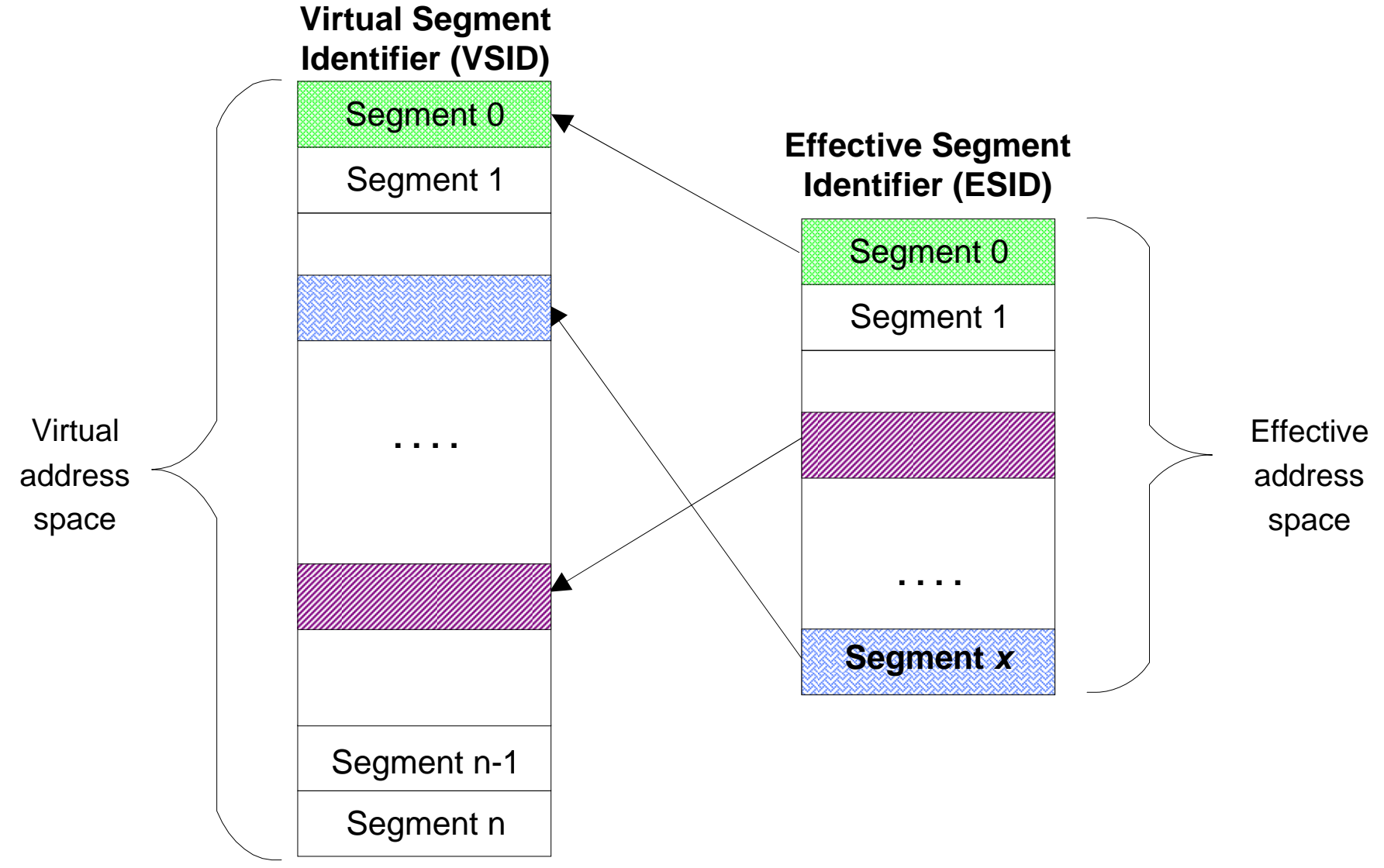

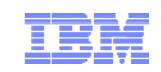

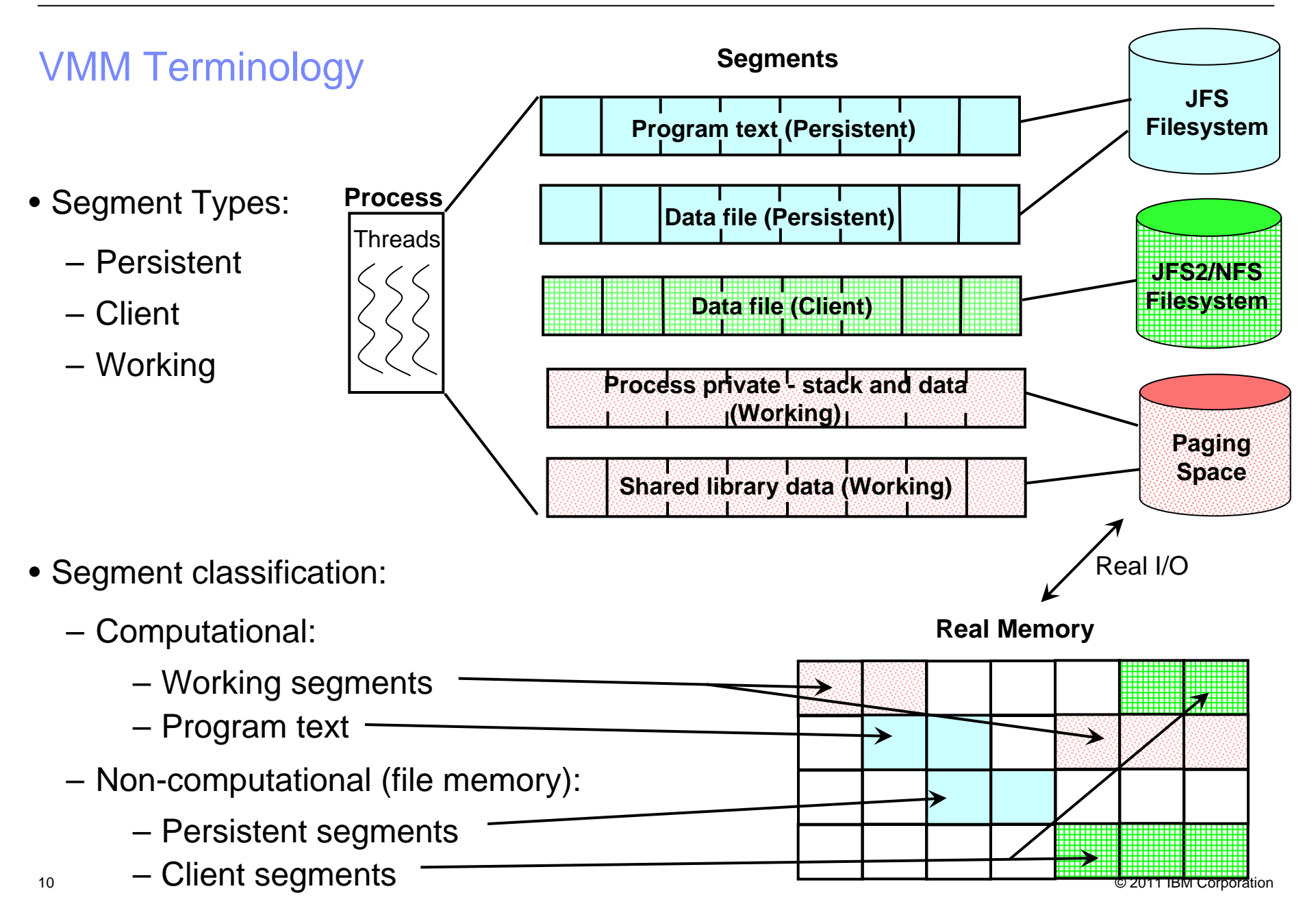

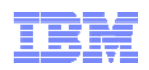

### Segment Identifiers

- Certain VSID values are reserved for special use  $-e.g.$  Kernel text segment (VSID =  $ESID = 0$ )
- Process ESID usage depends on:
	- –Process type (32-bit or 64-bit)
	- –Process state (user mode or kernel mode)
	- –Kernel type (32-bit or 64-bit)

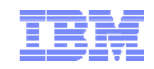

#### 32-bit User Process Address Space

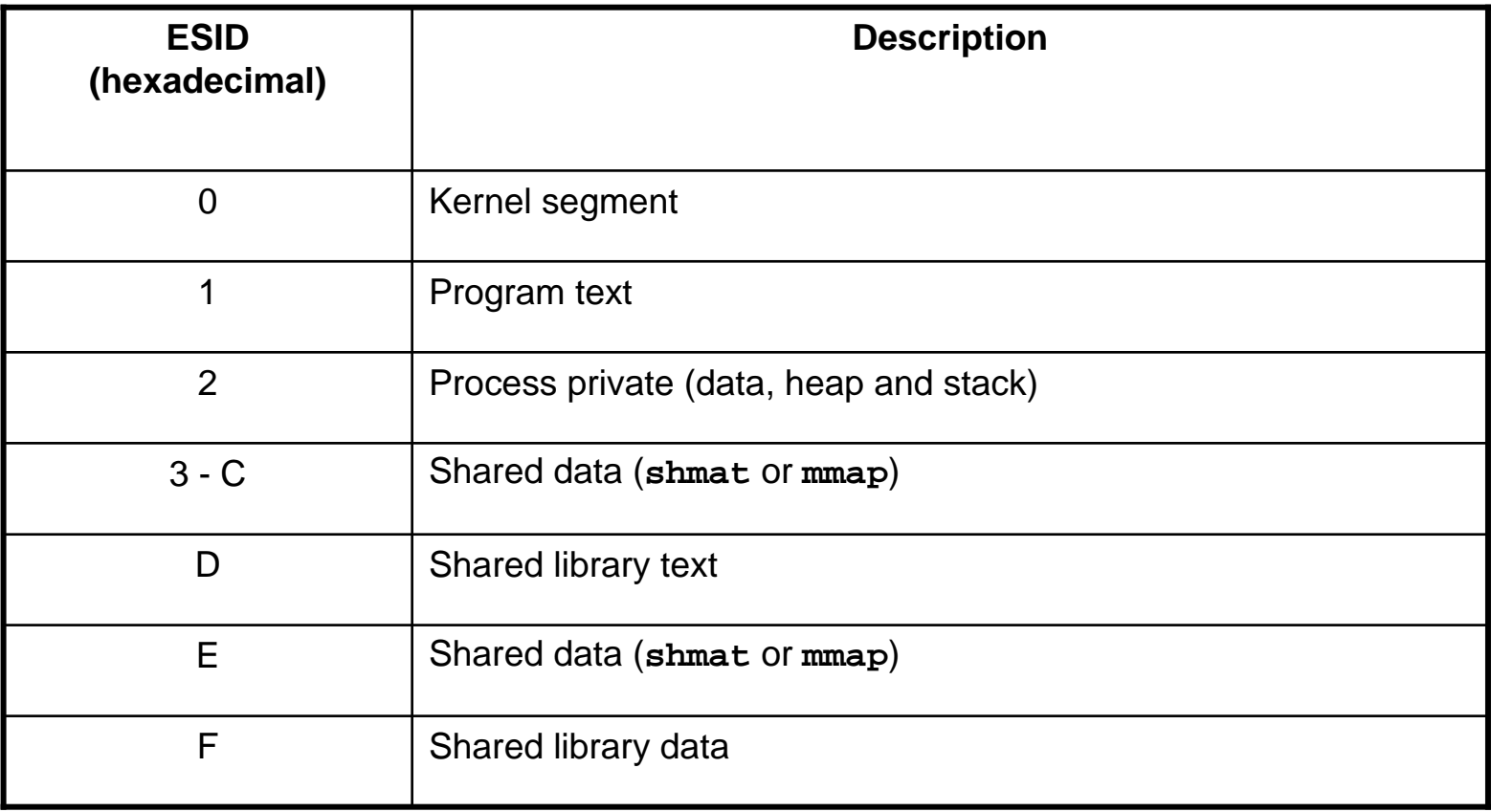

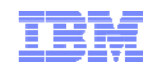

### 64-bit User Process Address Space

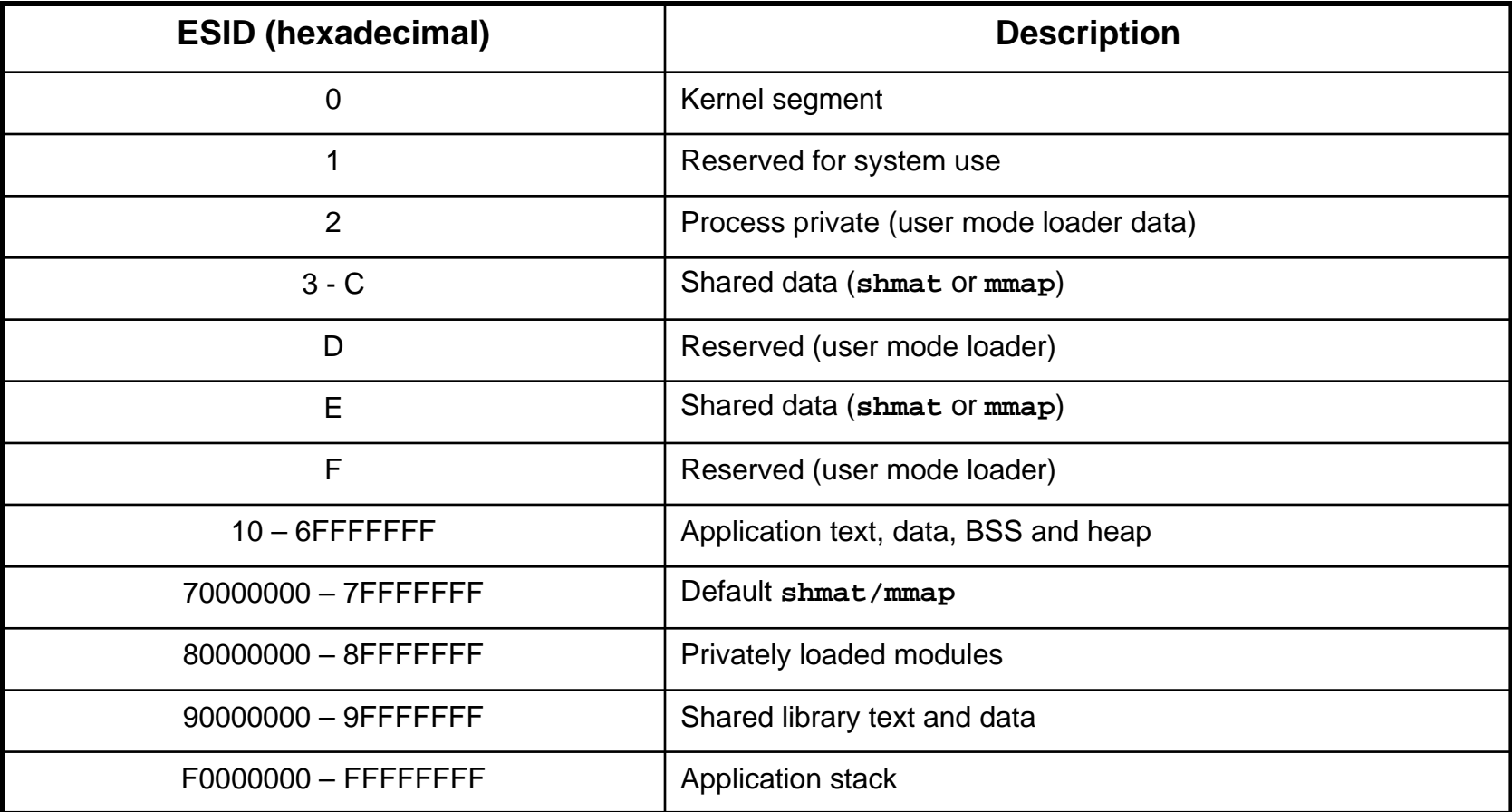

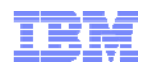

#### Shared Segments

#### **Virtual address space**

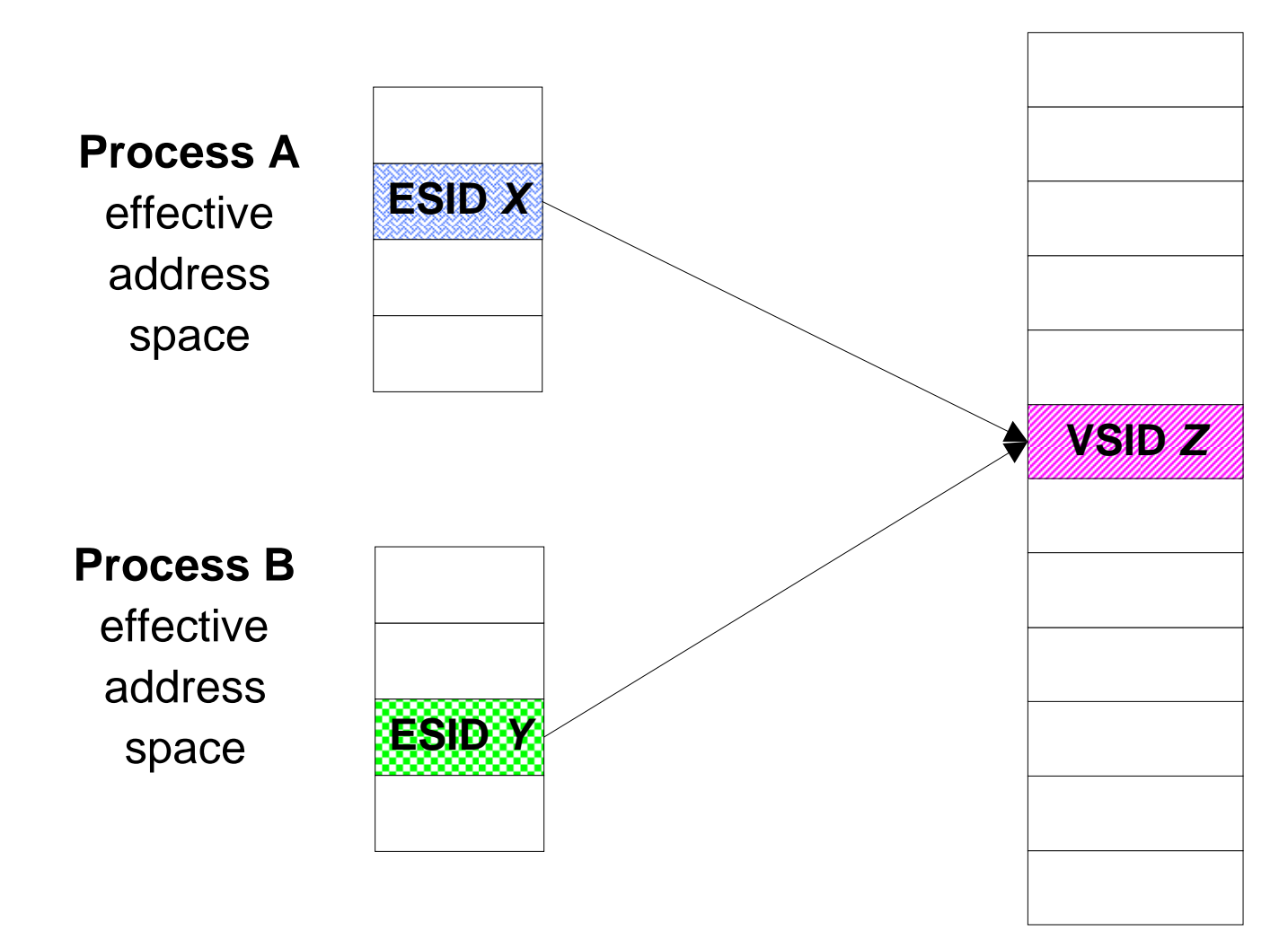

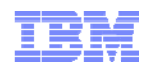

## Managing Memory

- To manage memory, the VMM:
	- –Manages the allocation of page frames
	- Resolves references to virtual memory pages that are not currently in RAM
- $\blacksquare$  To accomplish these functions, the VMM:
	- –Maintains a free list of available page frames
	- Uses a page replacement algorithm to determine which virtual memory pages, currently in RAM, will have their page frames reassigned to the free list
- $\bullet$  The page replacement algorithm is called **lrud** (also referred to as the page stealer), which is a multi-threaded process
- $\bullet$ Memory is divided into one or more memory pools. There is one **lrud** for each memory pool

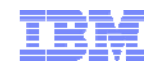

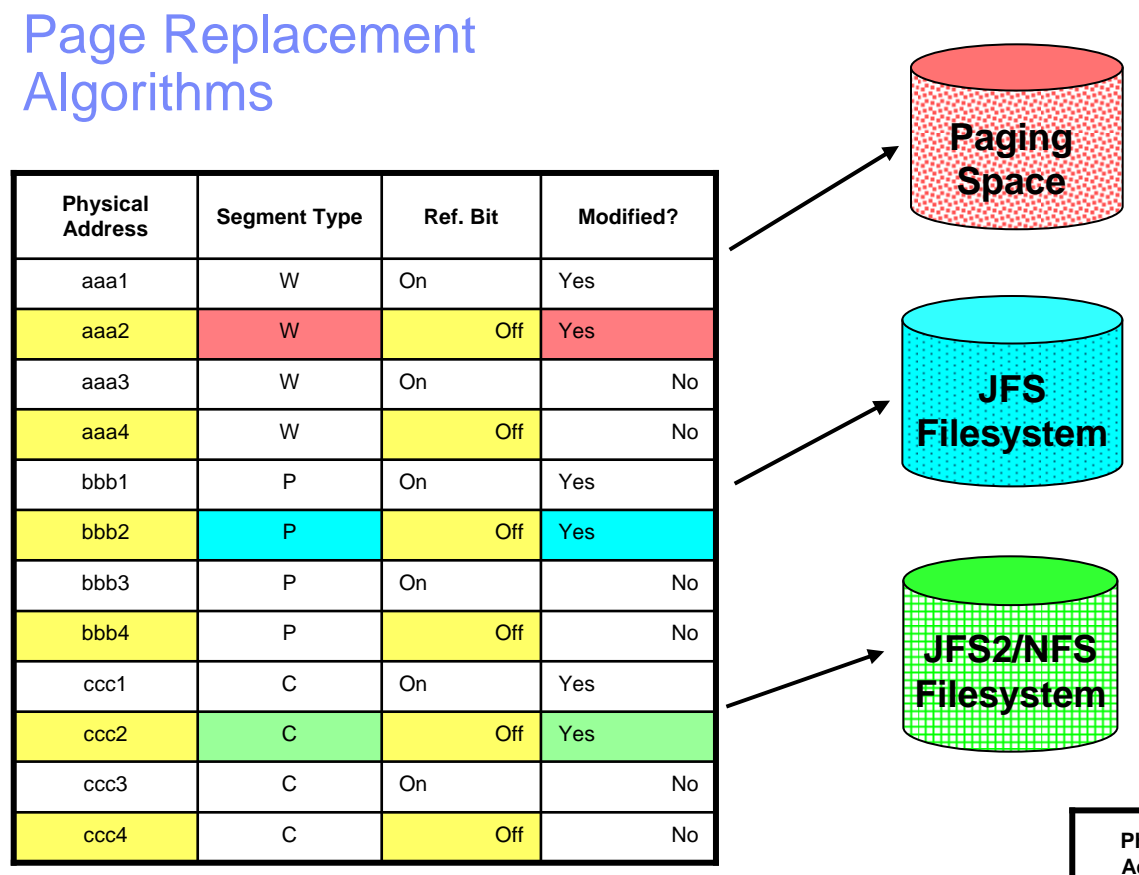

**Initial PFT (excerpt)**

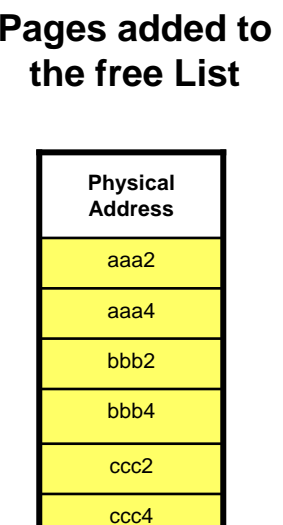

#### **Resulting PFT (excerpt)**

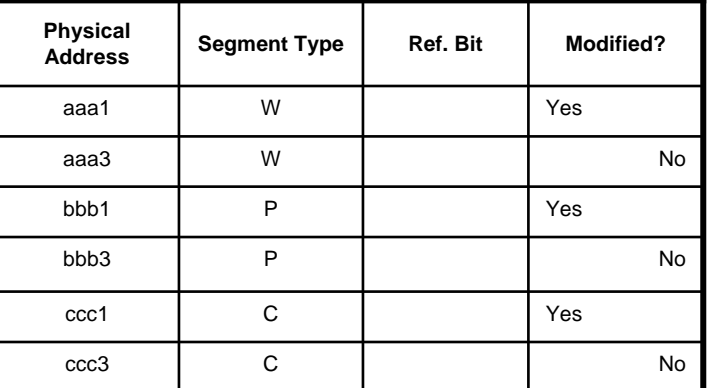

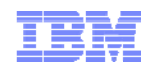

#### Values for Persistent and Client Pages

- JFS pages are classified as persistent
	- The **numperm** value reflects number of non-computational pages in memory
- JFS2 and NFS pages are classified as client pages
	- The **numclient** value reflects number of client pages in memory
- Some command output:
	- Includes **numclient** in the **numperm** value
		- (e.g., **vmstat**, **vmstat -v**)
	- Lists **numclient** and **numperm** values separately (e.g., **svmon**)

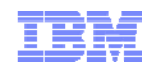

## VMM Thresholds (1 of 2)

- The following **vmo** parameters ensure there are pages on the free list:
	- minfree default 960 pages
	- maxfree default 1088 pages
- The percentage of real memory that can be used by file pages (non-computational segments) is controlled by the following **vmo** parameters:
	- minperm%
		- AIX 5.2/5.3 default 20%
		- AIX 6.1 default 3%
	- maxperm%
		- AIX 5.2/5.3 default 80%
		- AIX 6.1 default 90%
	- maxclient%
		- AIX 5.2/5.3 default 80%
		- AIX 6.1 default 90%

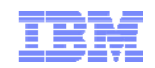

## VMM Thresholds (2 of 2)

- Other **vmo** parameters that affect page replacement are:
	- strict\_maxclient (default 1)
	- strict\_maxperm (default 0)
	- lru\_file\_repage
		- AIX 5.2/5.3 default 1
		- AIX 6.1 default 0

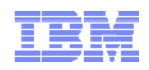

#### When to Steal Pages Based on Free Pages

#### •The following **vmo** parameters ensure there are pages on the free list:

- minfree (default 960 pages)
- maxfree (default 1088 pages)

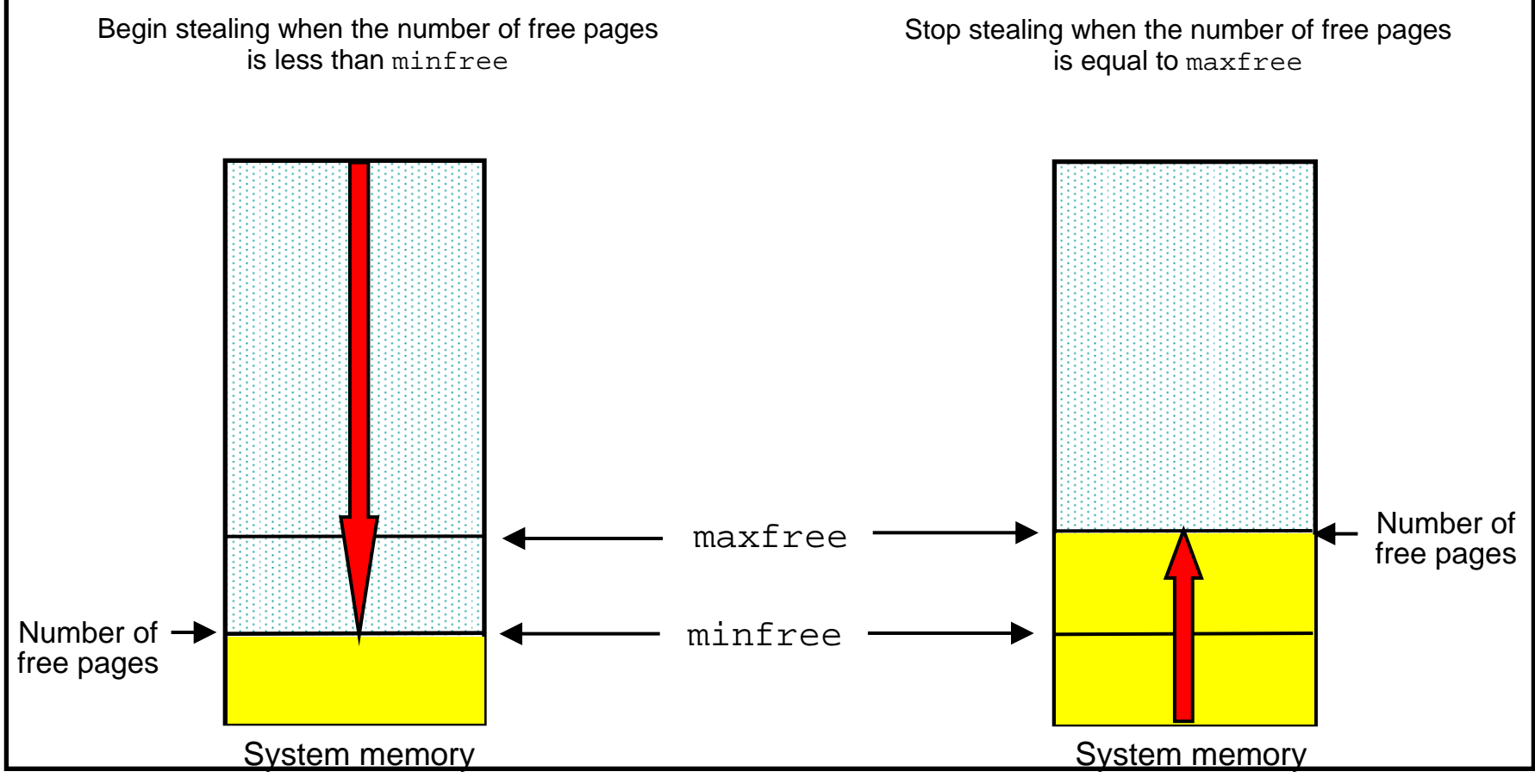

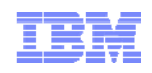

#### When to Steal Pages Based on Client Pages

- Assuming strict\_maxclient <sup>=</sup> <sup>1</sup> (the default)
- Note: Only client pages are stolen in this situation

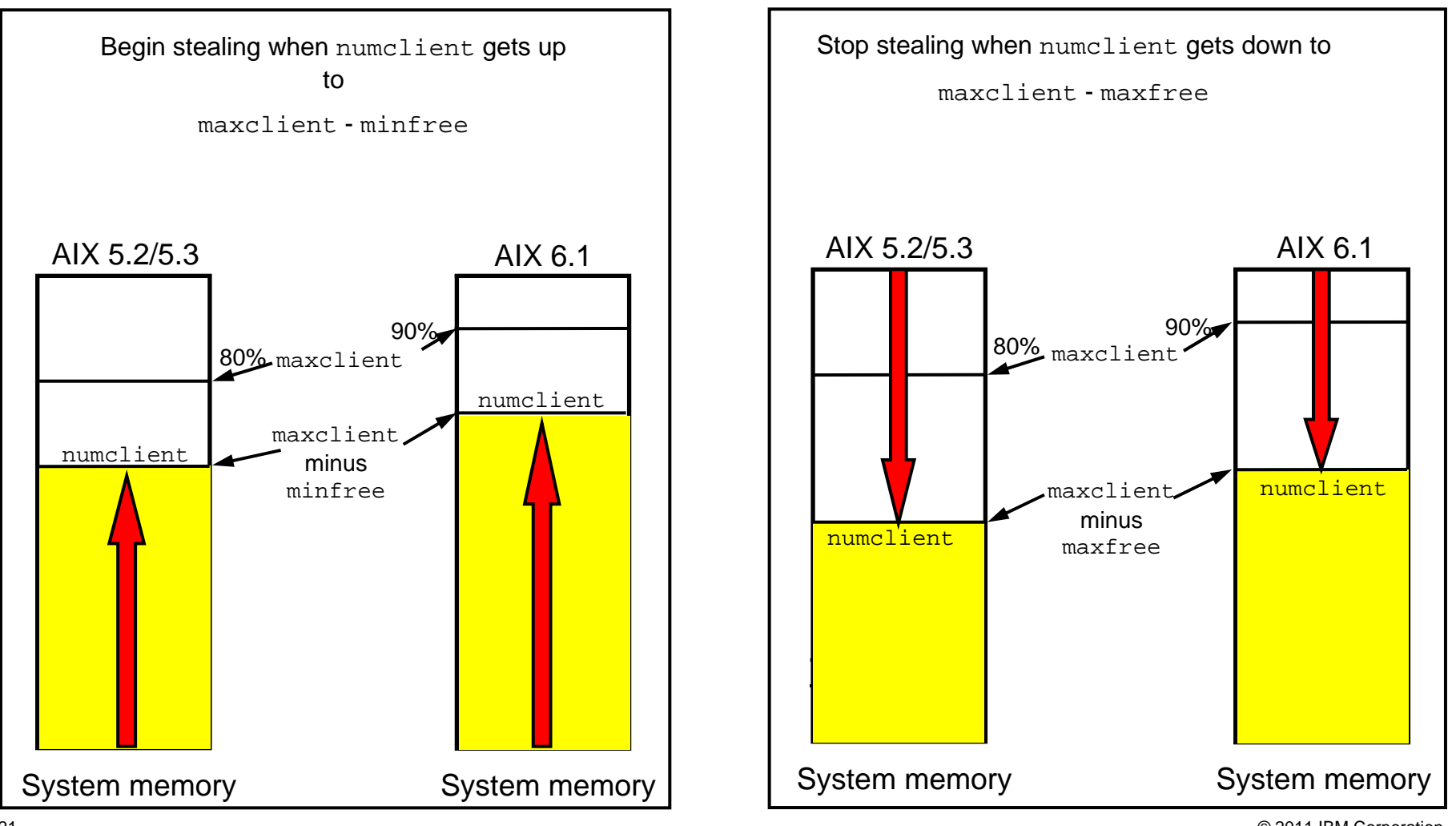

#### What Types of Pages are Stolen?

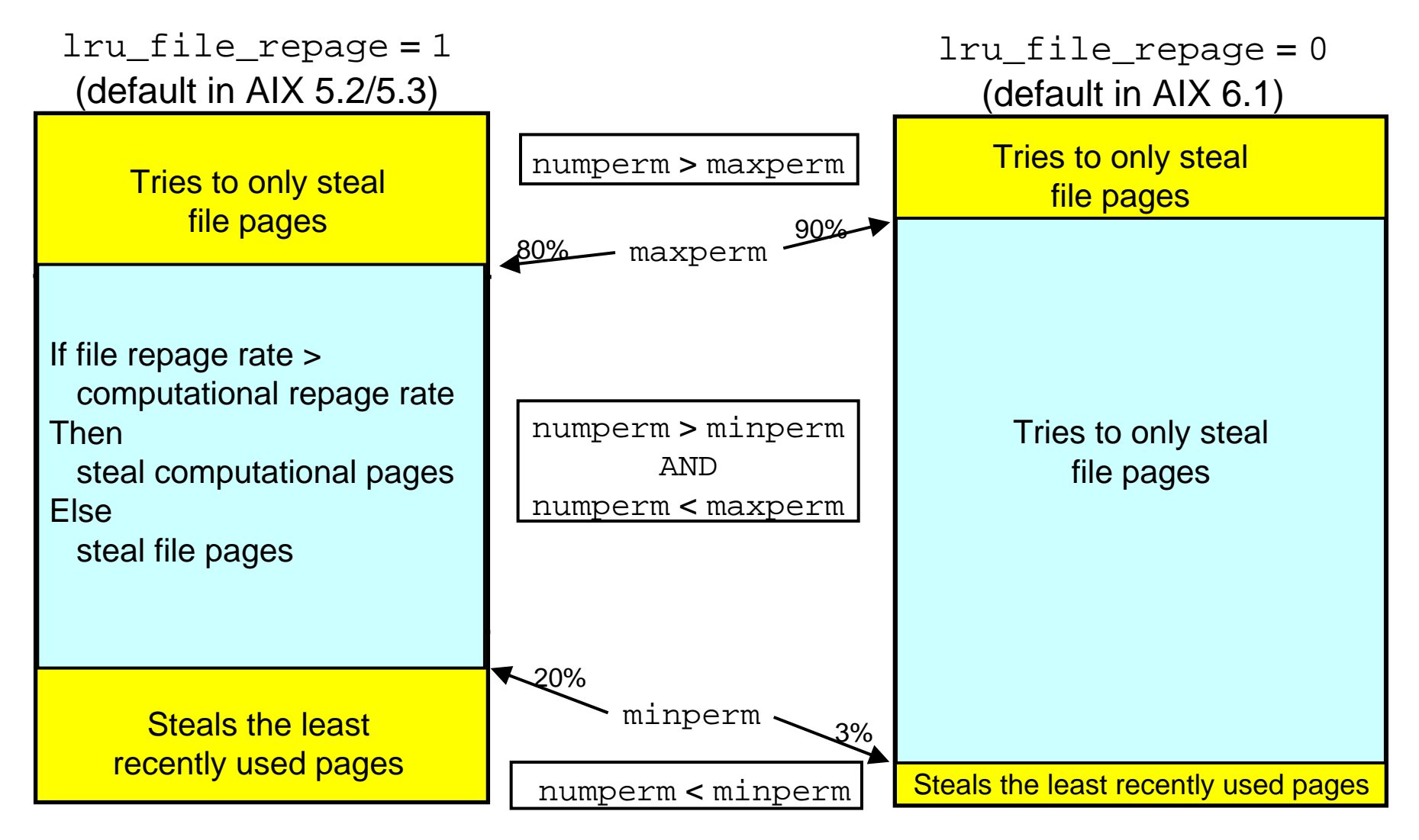

Note: File pages here mean BOTH client and persistent pages

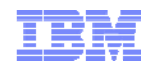

### How is Memory Being Used?

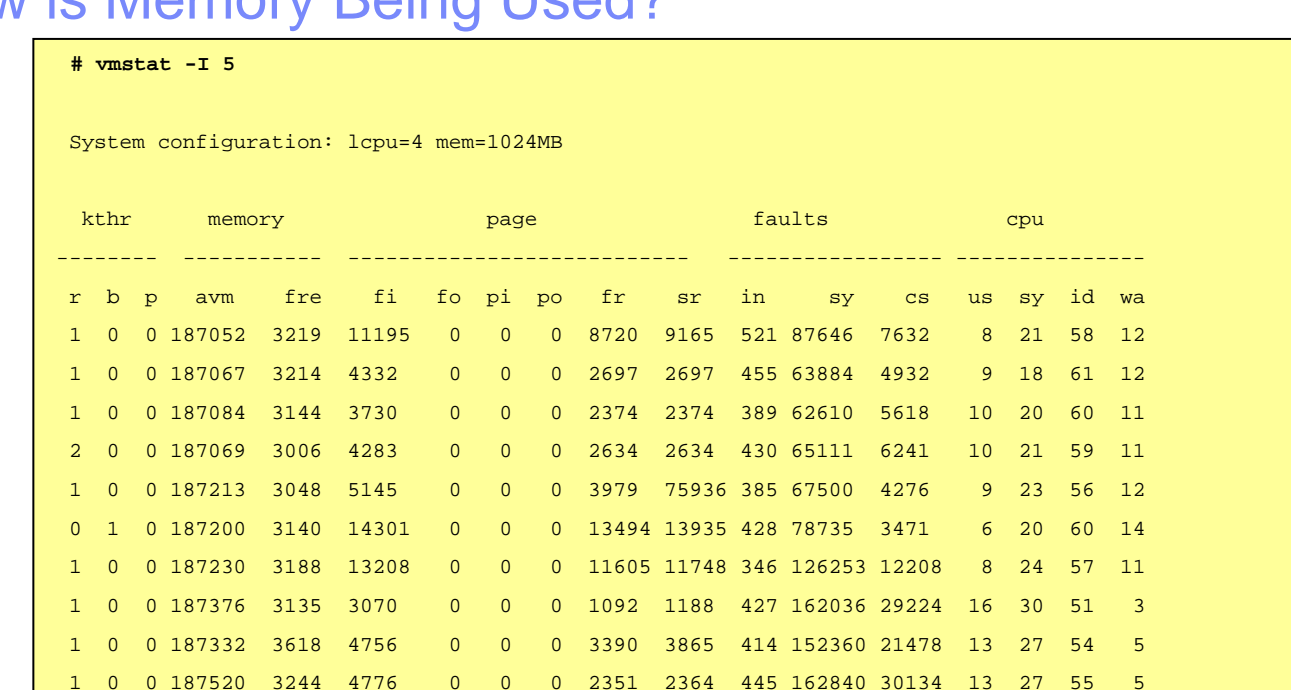

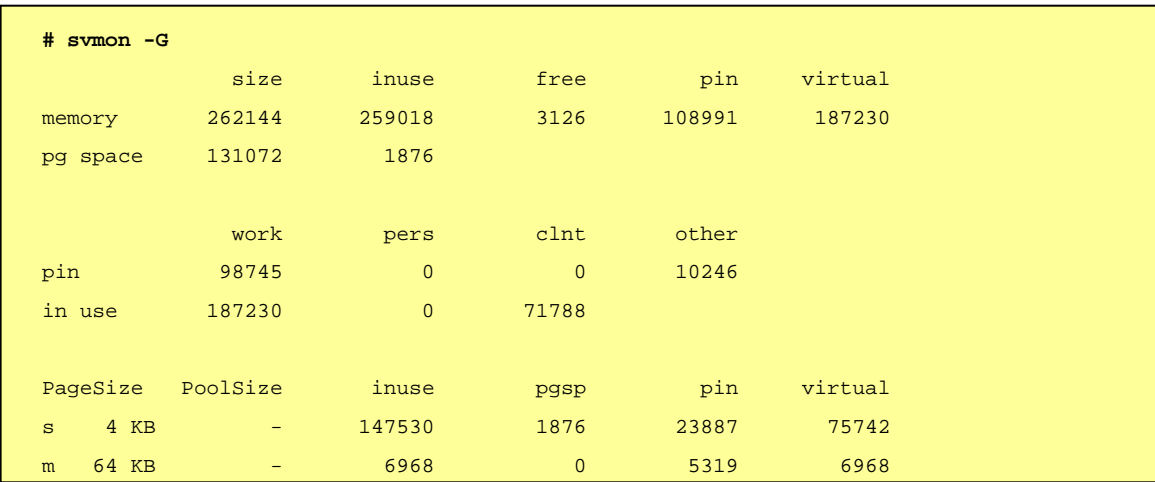

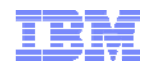

### Calculating Memory Usage (1 of 2)

 First inuse value includes memory used for 16 MB and 16 GB pages (even for unused pages)

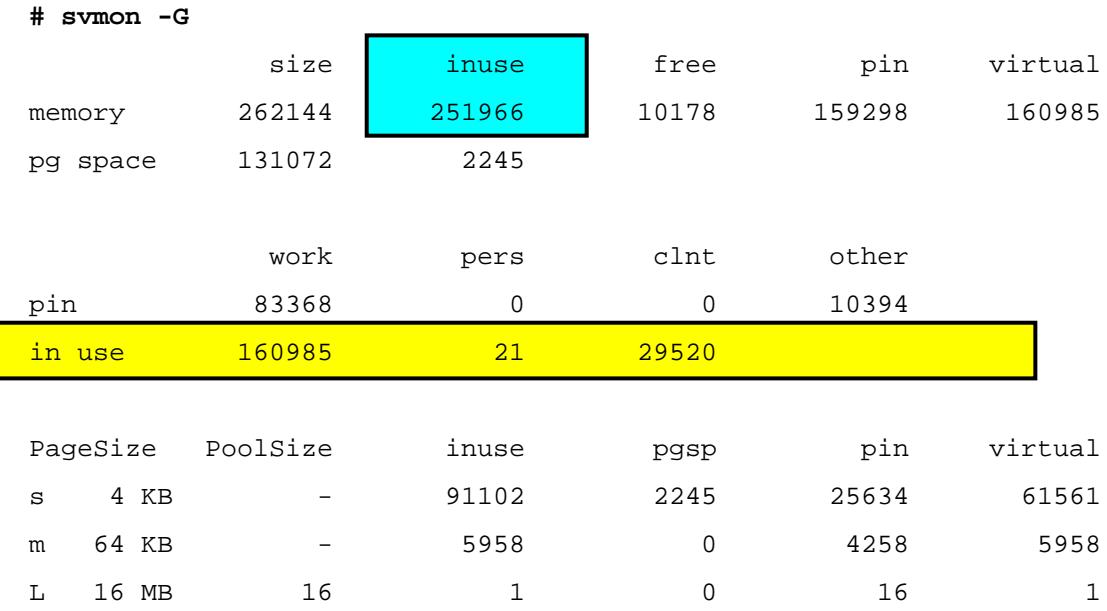

 $\bullet$  Actual total actively being used is obtained by adding  $\text{work}, \text{pers}$  and  $\text{clnt}$  values shown on the in use line

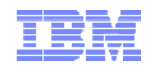

## Calculating Memory Usage (2 of 2)

- When performing calculations, you need to convert to units of 4 KB
- Letters used by **svmon** to identify different page sizes
	- Do not associate the letter with a word
	- The letters used may change in future releases

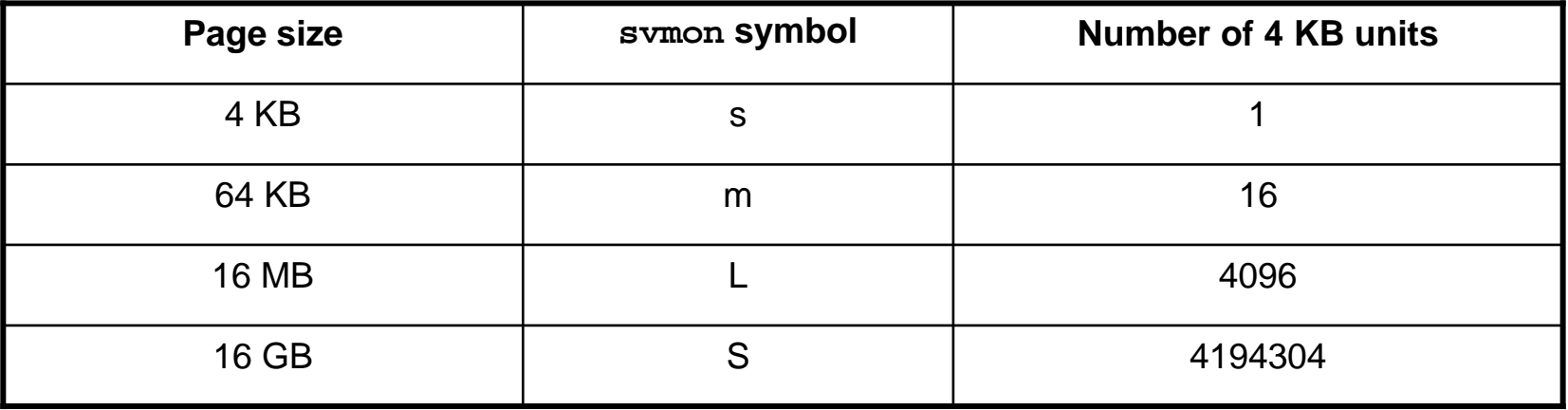

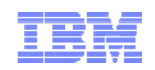

#### Example Global Report (1 of 4)

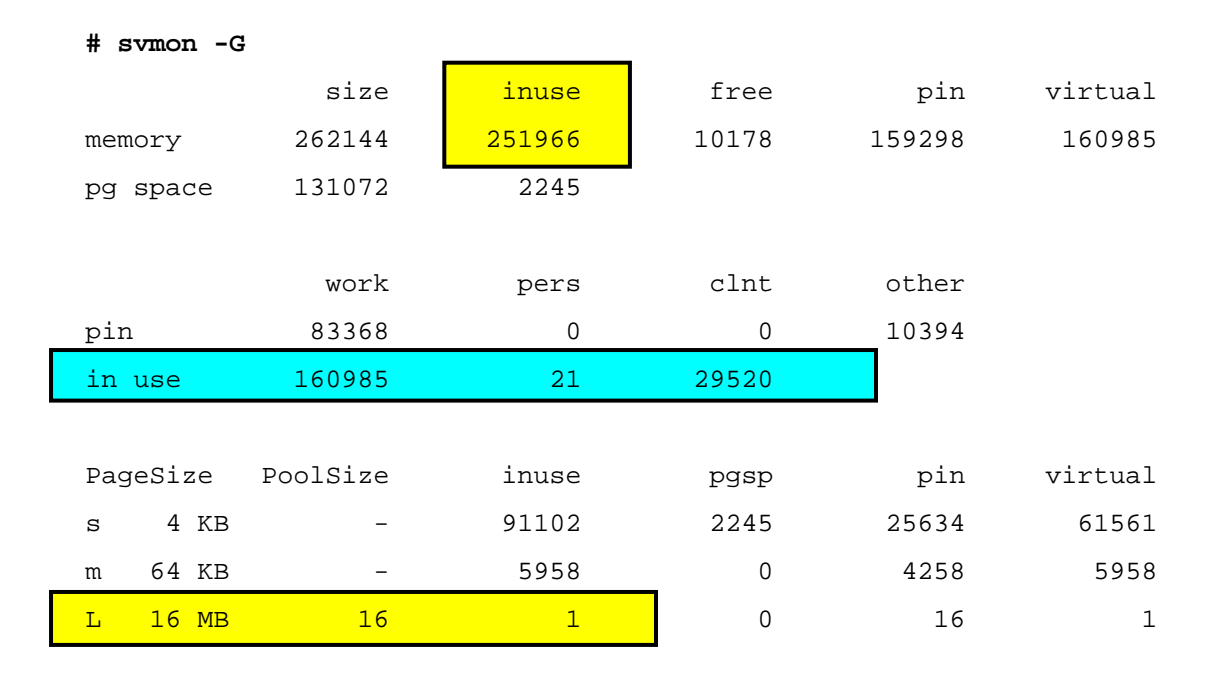

- Total memory actively being used:  $160985 + 21 + 29520 = 190526$
- Pinned 16 MB pages currently unused:  $(16 - 1)$  \* 4096 = 61440
- Total physical memory currently allocated (i.e. not free):  $190526 + 61440 = 251966$

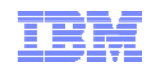

#### Example Global Report (2 of 4)

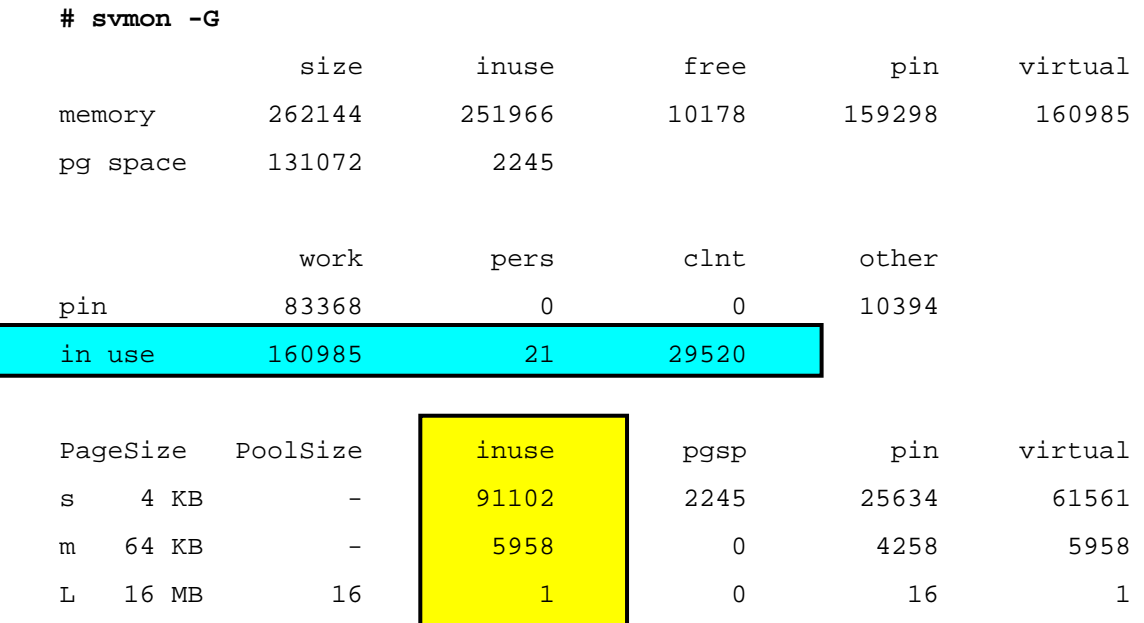

- Total memory actively being used: 160985 + 21 + 29520 = 190526
- Page size breakdown:  $91102 + (5958 * 16) + (1 * 4096) = 190526$

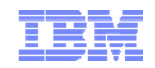

#### Example Global Report (3 of 4)

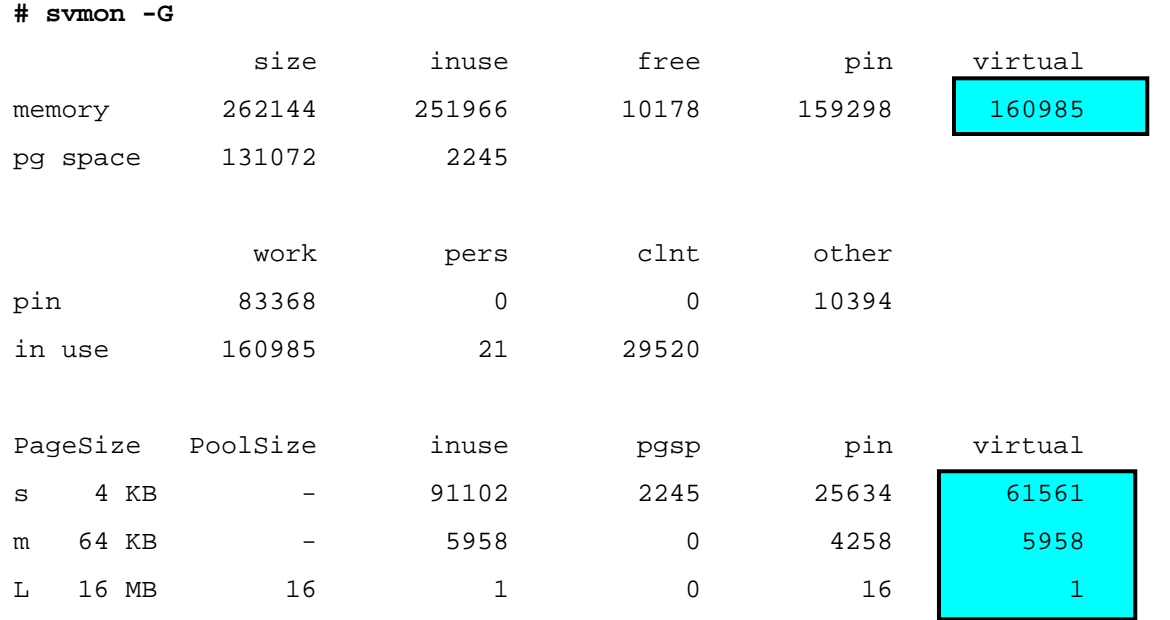

Total virtual memory:

 $61561 + (5958 * 16) + (1 * 4096) = 160985$ 

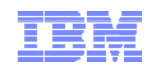

#### Example Global Report (4 of 4)

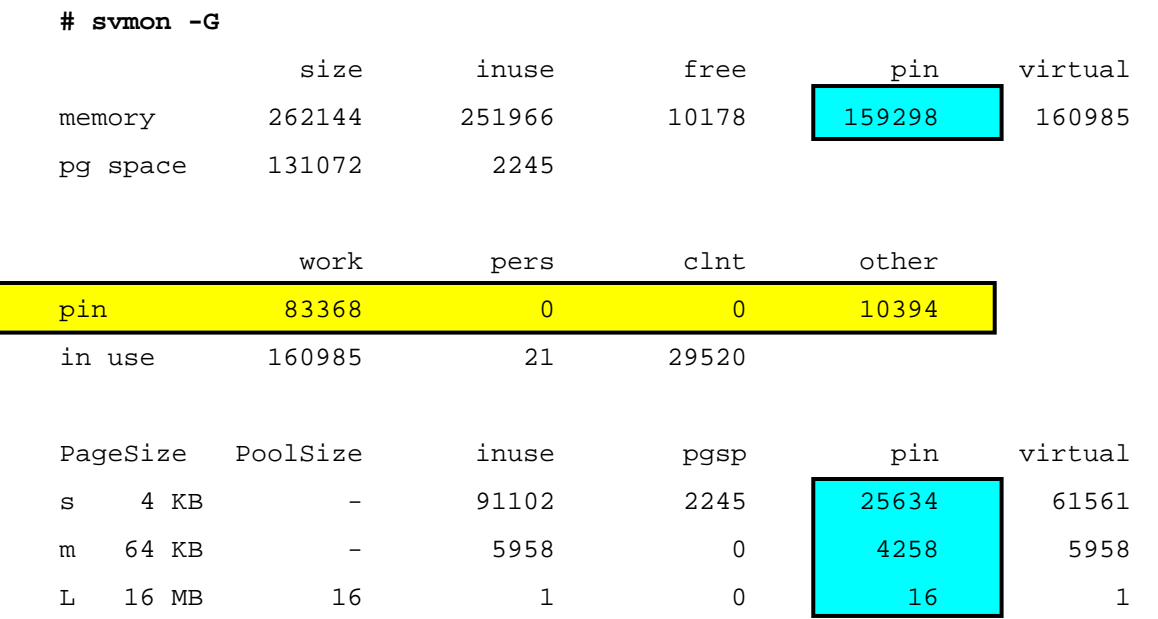

- First line **pin** value is memory that cannot be paged
	- Includes all 16 MB and 16 GB pages
- The in use **pin** value (83368 + 0 + 0 + 10394 in the example)
	- Excludes 16 MB and 16 GB pages on the 64-bit kernel
	- Includes used 16 MB pages on the 32-bit kernel

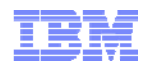

#### Is Memory Over Committed?

- **Memory is considered overcommitted if the number of pages currently in use exceeds the real memory pages available**
- **The number of pages currently in use is the sum of the:**
	- –**Virtual pages**
	- –**File cache pages**
- **If memory is over committed, then it is recommended to either:**
	- –**Reduce the workload**

**# svmon -G**

- –**Add more real memory**
- Example:

size inuse free pin virtual memory <mark>| 733184 |</mark> 731505 1679 191889 <mark>| 933823</mark> pg space 1572864 282872 work <u>pers</u> clnt pin 191624 0 265 in use 689073 0 42432Virtual pages  $= 933823$  (3647 MB)  $+$  File cache pages = 42432 (166 MB) --------------------------------------------------------Total pages in use =  $976255$  (3813 MB) vs. Real memory =  $733184$  pages (2864 MB)

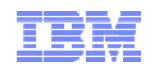

### Pinned Memory Limits (1 of 3)

- The **maxpin%** tunable limits the amount of memory that can be pinned
	- Specified as a percentage of memory
	- Excludes memory used for non-pageable page sizes
- The **vmo** command reports both maxpin% and maxpin (the current value expressed in pages)
- Converted to an absolute value for each pageable page size
	- Stored as the number of pages that can't be pinned
- $\;\scriptstyle\bullet\;$  Kernel maintains a count of number of pages of each page size that are available for pinning
- A request to pin an address range will fail if the resulting number of pages available for pinning would drop below the reserved amount

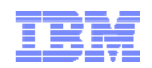

## Pinned Memory Limits (2 of 3)

Pinned memory limits for a system can be viewed using **kdb**

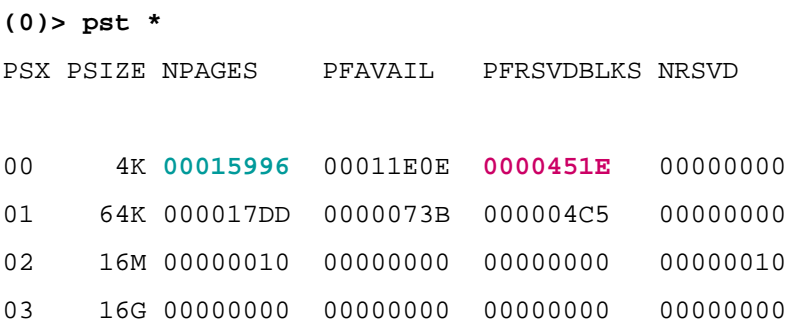

- **PERSVDBLKS is the number of pages that cannot be pinned** 
	- Only applicable for page sizes that are pageable
	- Set based on maxpin% tunable
	- For example: maxpin% set to 80 (the default) 0x15996 = 88470 x 20% = 17694 = 0x451E
- PFAVAIL is the number of pages that are available for pinning (i.e. the number of pages that are NOT pinned)
- 16 MB and 16 GB pages are not pageable

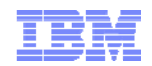

#### Pinned Memory Limits (3 of 3)

 $\blacksquare$ Example:

> **# vmo -o maxpin**  $maxpin = 159378$

- $\blacksquare$  The maxpin value can be verified in **kdb**:
	- –Total number of pages in system

minus (total number of 16 MB pages \* 4096) minus (total number of 16 GB pages \* 4194304) minus PFRSVDBLKS values for 4 KB and 64 KB pages

#### **(0)> pst \***

PSX PSIZE NPAGES PFAVAIL PFRSVDBLKS NRSVD

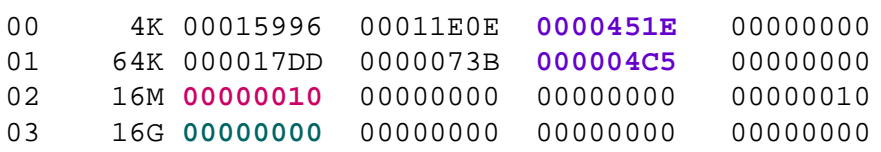

–Total number of good frames from **vmker** command in **kdb**

```
(0)> vmker | grep good
good page frames (goodpages) : 00040000
```
0x40000 – (0x10 \* 4096) – 0 – 0x451E – (0x4C5 \* 16) = 0x26E92 = <mark>159378</mark>

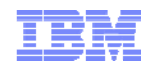

#### Memory Values in  $v$ mstat  $-v$  (1 of 2)

#### **# vmstat -v**

- 262144 memory pages 172294 lruable pages 10209 free pages 1 memory pools 93746 pinned pages 80.0 maxpin percentage . . . . . . . . . . . . . . . .
- $\blacksquare$ Page counts shown in 4 KB units
- Е memory pages is amount of physical memory
- $\blacksquare$ lruable pages is the number of pages that can be considered for page replacement
- $\blacksquare$  pinned pages is the number of pinned pages
	- Should be similar to the in use pin count shown by **svmon**
	- Excludes 16 MB and 16 GB pages under the 64-bit kernel
	- Includes used 16 MB pages under the 32-bit kernel

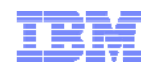

#### Memory Values in  $v$ mstat  $-v$  (2 of 2)

**# vmstat -v**

- . . . . . . . . . . . . . . . . 3.0 minperm percentage 90.0 maxperm percentage 15.2 numperm percentage 26298 file pages 0.0 compressed percentage 0 compressed pages
- 15.2 numclient percentage
- 90.0 maxclient percentage
- 26277 client pages
- $\blacksquare$  File cache limits (minperm, maxperm, and maxclient) are set as percentages of lruable pages
- $\blacksquare$  **vmstat –v** shows limits and current usage (as both percentage and number of pages)

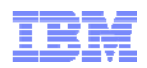

#### Significance of **lruable** pages

- $\blacksquare$  The lruable pages value displayed by **vmstat** is the number of frames available for pageable memory
- $\blacksquare$ This value will always be less than the total number of frames
- $\blacksquare$  Does not include:
	- Memory allocated at boot time
	- VMM data structures
	- Pinned kernel text
	- –Memory allocated for 16 MB and 16 GB pages
- The number of lruable pages available will change if:
	- The number of 16 MB or 16 GB pages is changed
	- A memory DLPAR add or remove is performed
- $\blacksquare$ Remember that minperm%, maxperm%, and maxclient% are set as percentages of lruable pages

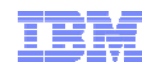

### Examining Client Page Usage

- **svmon –G** reports total number of pages used for client segments – Includes computational segments (e.g. executables)
- Value reported by **vmstat –v** depends on AIX version
- In 64-bit kernel of AIX 5300-05 and above, **vmstat –v** reports number of non-computational client pages
	- i.e. pages used for file data rather than executable text
	- Value will likely be different than number of client pages reported by **svmon -G**
- In the 32-bit kernel of 5300-05, and both kernels of previous versions of AIX **vmstat –v** reports the same value as **svmon –G**
	- i.e. total number of client pages

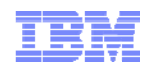

#### Process Report

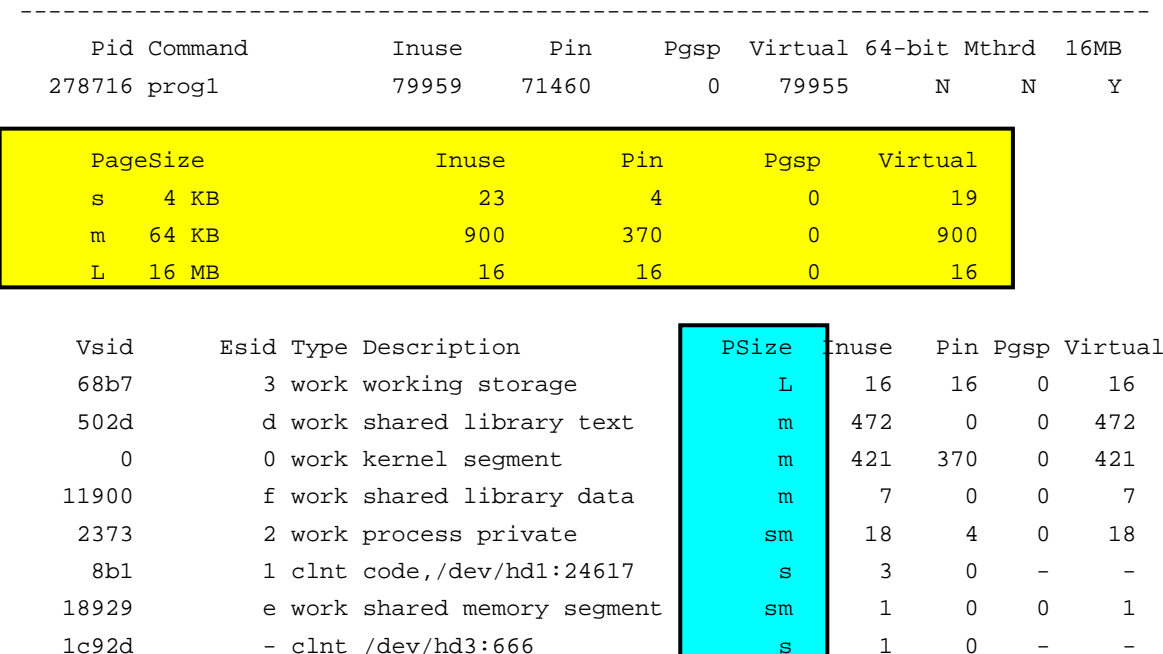

- Summary given in 4 KB units
- Page size distribution only shown if multiple sizes are in use
	- Single letter code is used as reference for each page size
- Segment usage information shown in page size units
	- Segments shown sorted by size, largest first
	- The PSize code letter(s) indicates size of pages in the segment

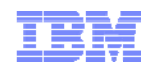

#### Process Memory Usage

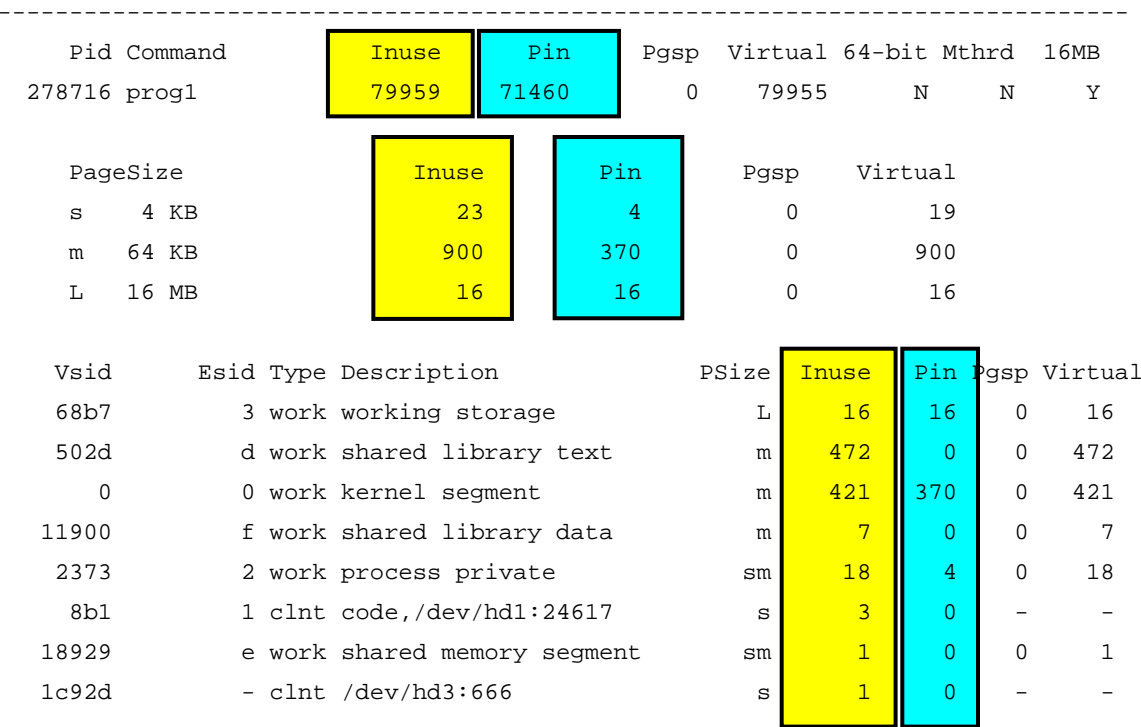

- In use calculation:  $(16 * 4096) + (900 * 16) + 23 = 79959$
- Pinned memory calculation:  $(16 * 4096) + (370 * 16) + 4 = 71460$

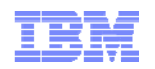

#### Previous Style Process Report

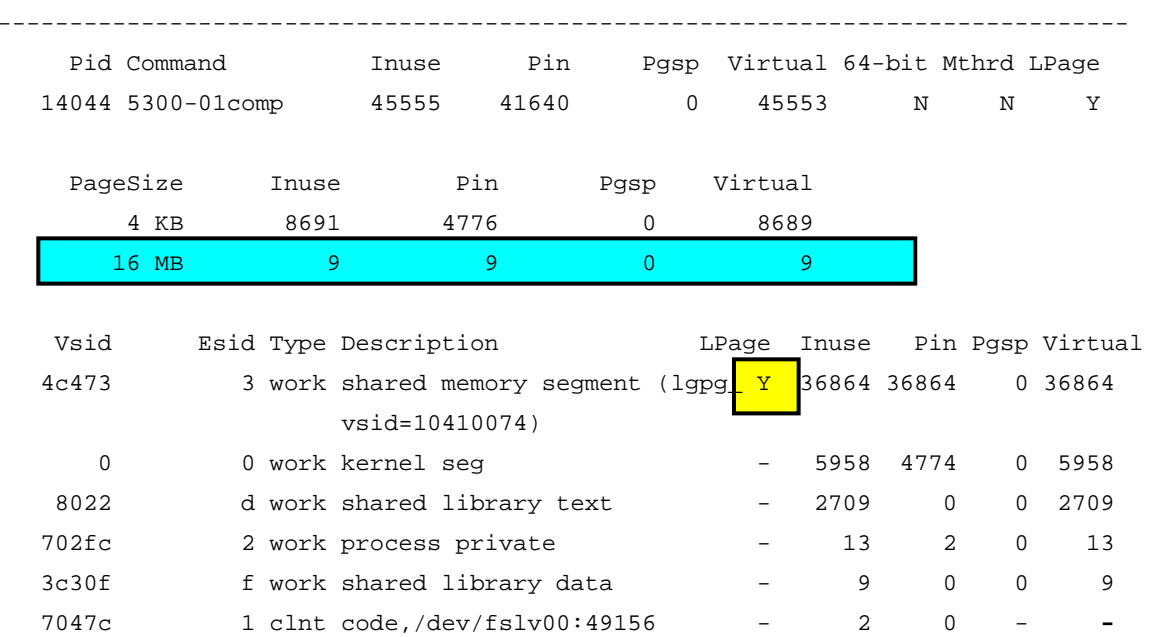

- Only 4 KB and 16 MB pages supported
	- LPage attribute indicates usage of 16 MB pages
- Segment usage statistics reported in 4 KB units
- For example:
	- $9*(16 * 1024 * 1024) / 4096 = 36864$

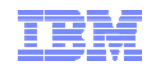

#### Previous Style Process Memory Usage

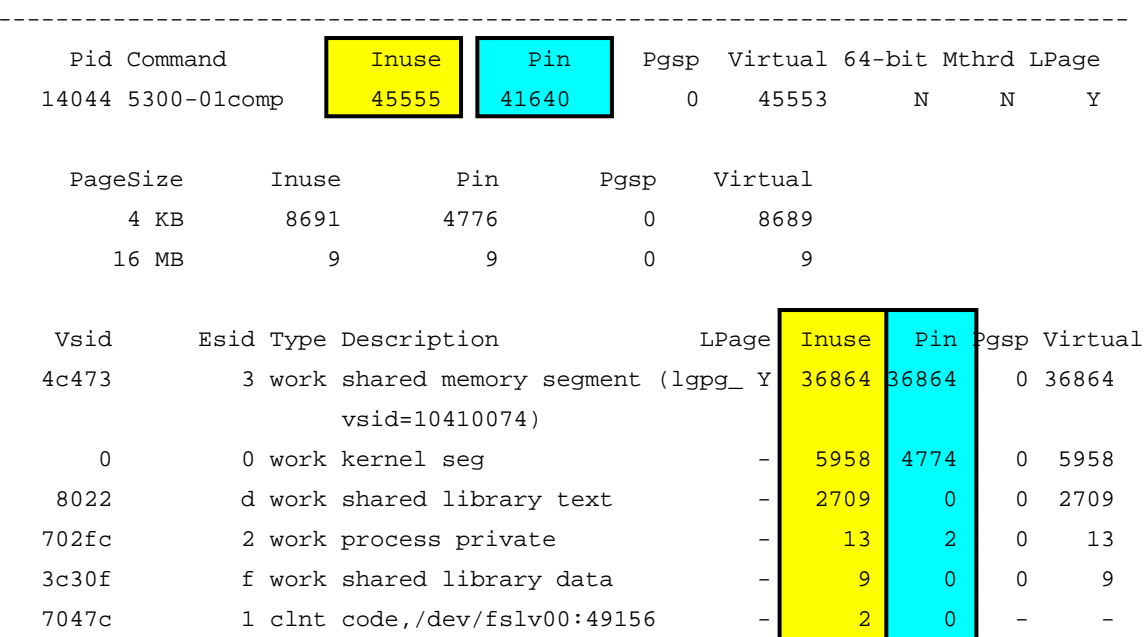

- Calculation easier since segment information in 4 KB units
- **In use calculation:**  $36864 + 5958 + 2709 + 13 + 9 + 2 = 45555$
- $^{1}$   $36864 + 4774 + 2 = 41640$ Pinned memory calculation:

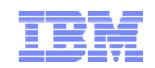

#### Segment Information in symon

- Vsid is the virtual segment ID
	- Each segment has a unique Vsid
- Esid is the effective segment ID
	- Shown in the process report
	- Only present when the segment is currently attached to the address space of the process
	- A '–' is used when the segment is not currently attached, or is not part of the user address space
- Type field indicates the nature of the segment
	- $\,$  <code>clnt</code> = <code>Client</code> segment
	- pers = Persistent segment
	- $-$  wo $\mathrm{rk}$  = Working segment
	- mmap = Memory map segment
	- rmap = Real mapping segment

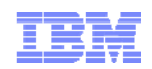

## Working Segments (1 of 2)

- Description field attempts to further classify the segment – Description based on Esid and Vsid information
- There are many different types of working segment
- Vsid 0 is the kernel segment
	- Contains the kernel text and some kernel data
	- Mapped by every process at Esid 0
- Descriptions of other kernel owned segments include:
	- kernel heap, other kernel data, mbuf pool and various VMM tables
	- The segments observed in **svmon –S** output will depend on kernel type (32-bit or 64-bit)

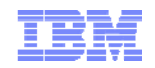

## Working Segments (2 of 2)

- $\blacksquare$  process private
	- For a 32-bit process contains data, BSS, heap and stack
	- For a 64-bit process contains loader data
- $\blacksquare$  application stack
	- 64-bit process main stack area
- $\blacksquare$  text data BSS heap
	- $-$  64-bit process the text segment will be of type  $\mathtt{clnt}$  or  $\mathtt{pers},$  and list the device and inode number
	- $-$  Data, BSS and heap will be marked as type  $\operatorname{work}$
- $\blacksquare$  shared library text, shared library data, shared memory segment
	- For both 32-bit and 64-bit processes
- USLA heap, USLA text
	- For 64-bit user processes

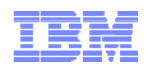

### File Segments

- $\textcolor{red}{\bullet}$  Segments of type  $\textcolor{red}{\circ}$  lnt and  $\textcolor{red}{\mathsf{pers}}$  are file segments
	- Description gives device name and inode number
- For example:

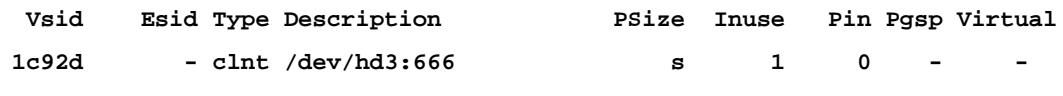

- Device is **/dev/hd4**, inode number is 666
- $\hspace{0.1mm}$  Program text additionally identified as  $\verb|code|$

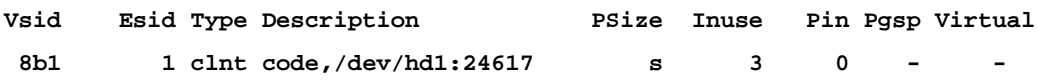

- Can find the file using **find** or **ncheck**: Examples: **# find /home –inum 666 –xdev**
	- **# ncheck –i 666 /home**

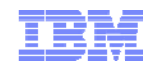

#### Segment Report

- One line of information about each segment on the system
- Description based on segment properties – May be blank
- Esid information not shown
	- Segment may not be in use by a process, or may be used by multiple processes using a different Esid in each
- Previous style report has LPage field instead of PSize

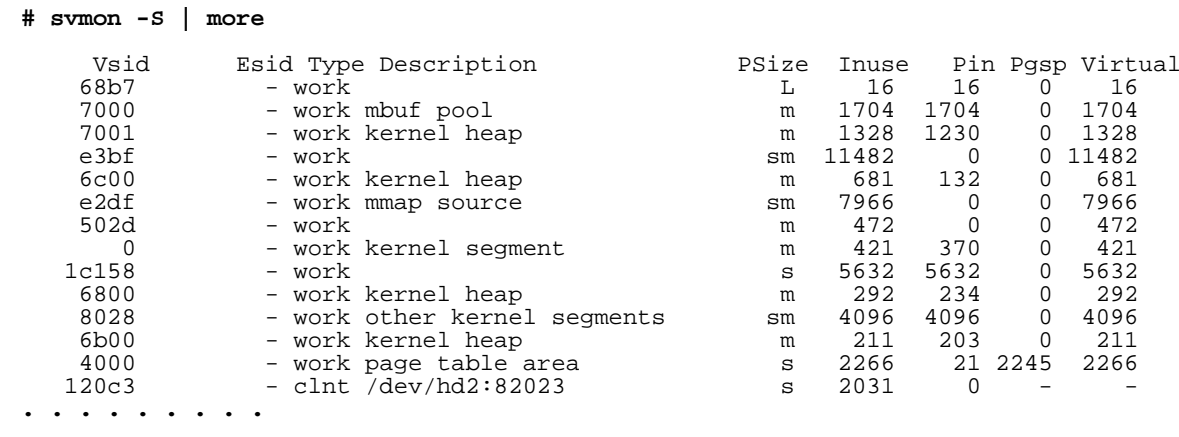

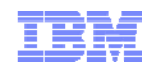

### Comparison of svmon Reports

- The **–G** report summarizes all segments on the system
- The –s report displays information on all segments
	- Each segment is listed once
	- Includes segments not associated with any process
	- By default, does not show which process is using a segment
- The **–P** report displays information on the segments being used by processes (or specific processes)
	- A segment may be listed multiple times (if used by multiple processes)
	- Cached files that are not currently open are not shown
	- Segments not associated with a process are not shown
	- Most kernel segments are not shown

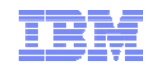

#### Reports Included in PerfPMR Output

- The PerfPMR tool gathers multiple **svmon** reports
	- Reports generated by **monitor.sh**
- Four output files are created
	- Two at the start of data collection
	- Two at the end of data collection
- Global (**svmon –G**) and process (**svmon –Pns**) reports are stored in **svmon.before** and **svmon.after**
- Segment reports (**svmon –lS**) are stored in **svmon.before.S** and **svmon.after.S**
	- The **–l** flag displays Esid information (where possible) and process IDs of the processes using a segment
	- Not all segment types will have PID(s) listed

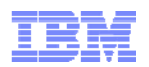

#### Shared Memory Segments and ipcs

- Shared memory segments can also be viewed using **ipcs**
- By default, all IPC information is displayed – Shared memory, message queues and semaphores
- Use the **–m** flag to only display shared memory information – Add the **–P** flag to see Vsid of each object

#### **# ipcs -mP**

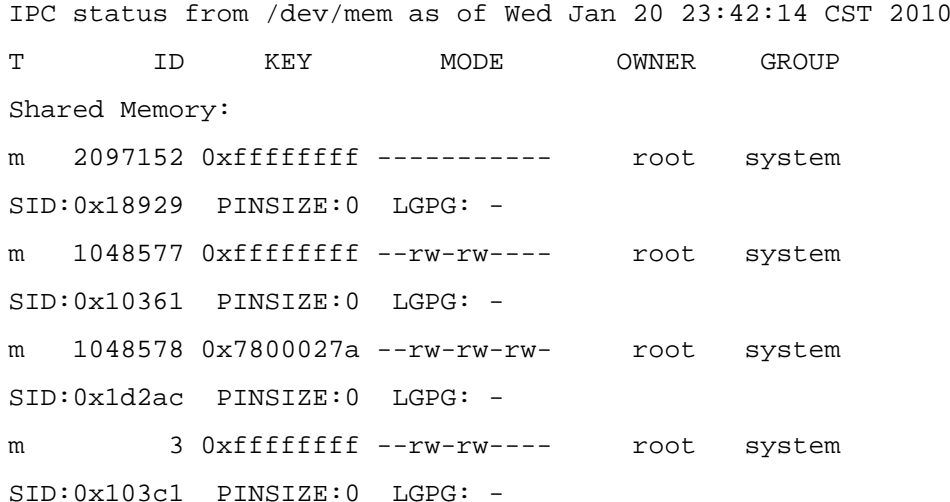

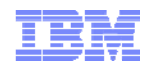

#### Shared Memory Segments and PerfPMR

- Shared memory information is gathered by PerfPMR
- Output of **ipcs –Sa** included in the **config.sum** file – Provides more detail than **ipcs -mP**

#### **# ipcs -Sa**

IPC status from /dev/mem as of Wed Jan 20 23:43:09 CST 2010

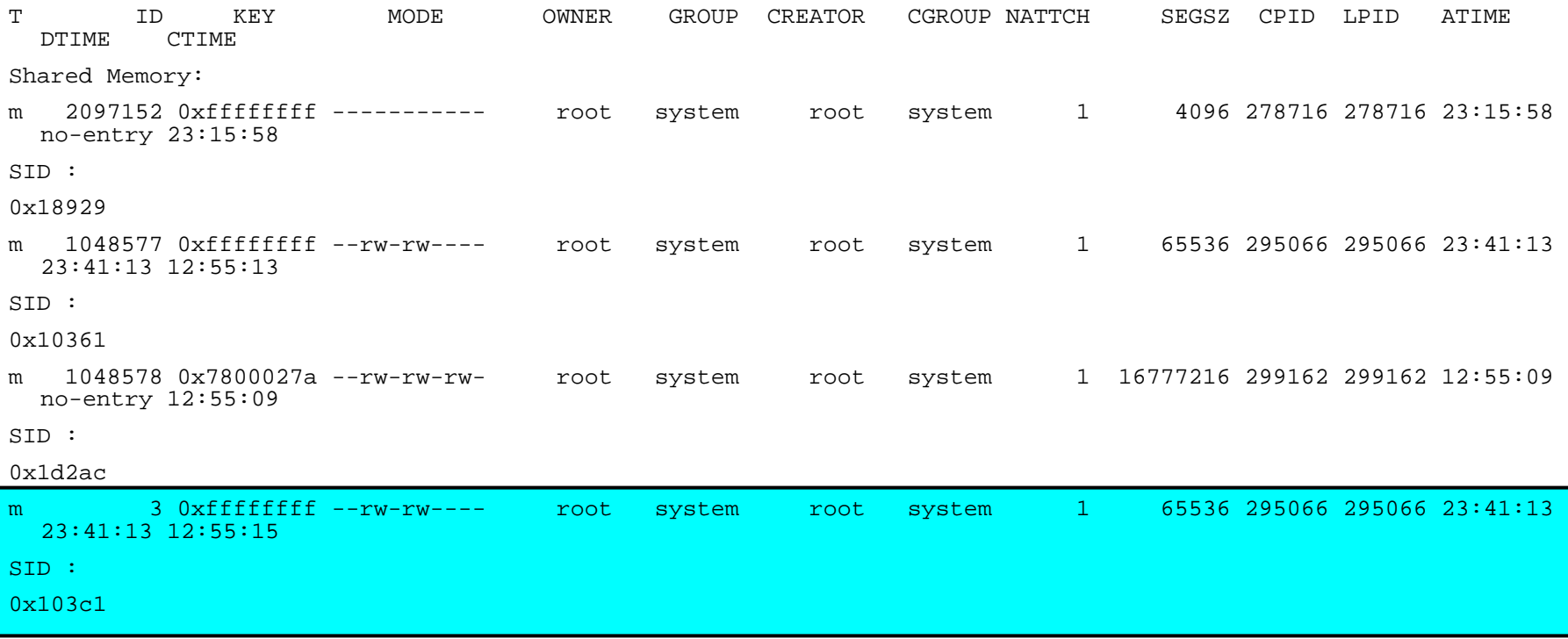

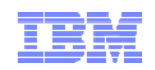

## EXTSHM and Shared Memory Objects

- By default, each attach of a shared memory object consumes at least one segment of address space
	- 32-bit processes are limited to 11 concurrent attaches
	- Limit for 64-bit processes is considerably larger
- The EXTSHM facility increases the number of concurrently attached shared memory objects for 32-bit processes
	- Objects created with EXTSHM cannot be increased in size
- Use of EXTSHM creates additional segments
	- A working segment is created for each shared memory object
	- mmap segments are used to map the working segments into the process address space
	- This is reflected in **svmon** output

#### Without EXTSHM Example (1 of 2)

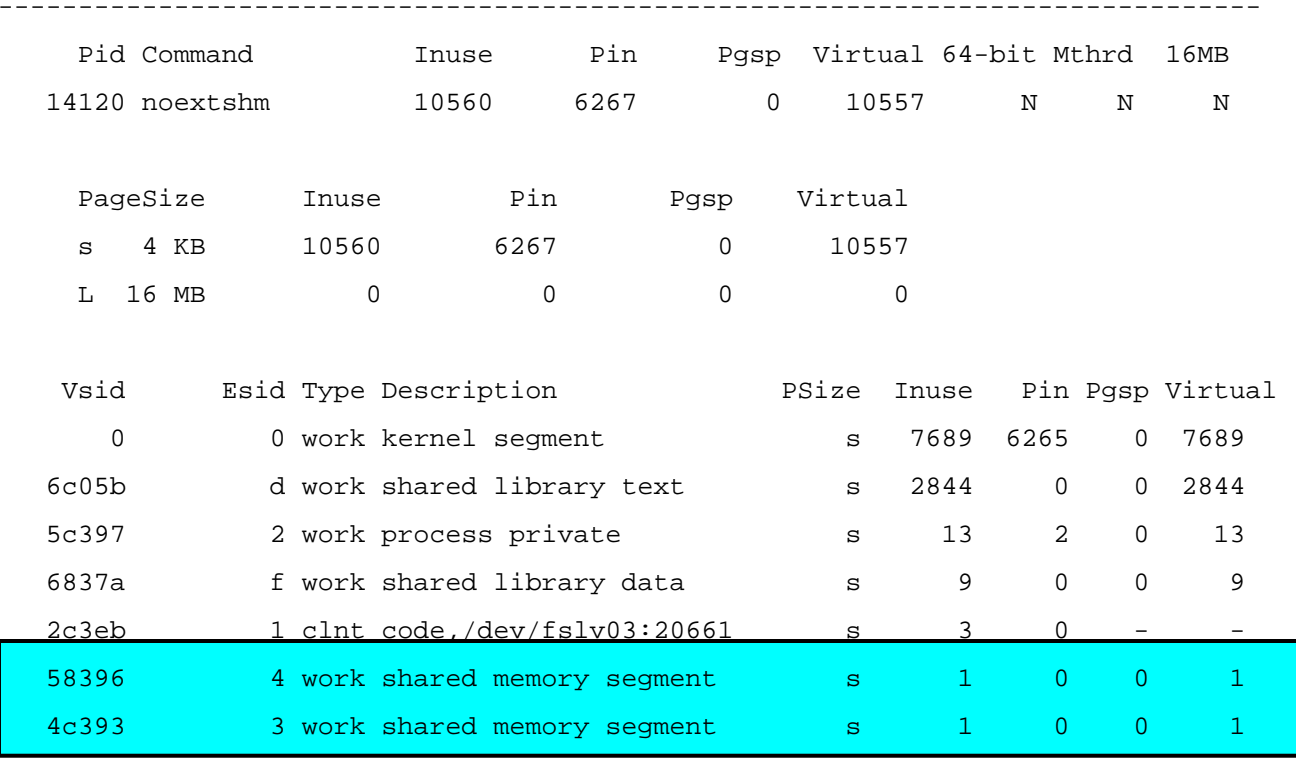

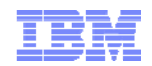

#### Without EXTSHM Example (2 of 2)

0x58396 **# ipcs -Sa** IPC status from /dev/mem as of Wed Jan 31 20:42:19 CST 2007 T ID KEY MODE OWNER GROUP CREATOR CGROUP NATTCHSEGSZ CPID LPID ATIME DTIME CTIMEShared Memory: m 131072 0xffffffff --rw-rw---- root system root system 1 4096 9402 9402 20:41:29 20:41:29 17:15:31SID : 0x782fem 3 0xffffffff --rw-rw---- root system root system 1 4096 9402 9402 20:41:29 20:41:29 17:15:32SID :0x48312m 4 0x0d0009e2 --rw-rw---- root system root system 1 1440 11248 10650 19:59:42 19:59:43 17:19:11SID :0x24349m 5 0xffffffff ----------- root system root system 1 4096 14120 14120 20:40:21 no-entry 20:40:21 SID :0x4c393m 6 0xffffffff ----------- root system root system 1 4096 14120 14120 20:40:21 no-entry 20:40:21 SID :

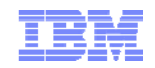

### With EXTSHM Example (1 of 2)

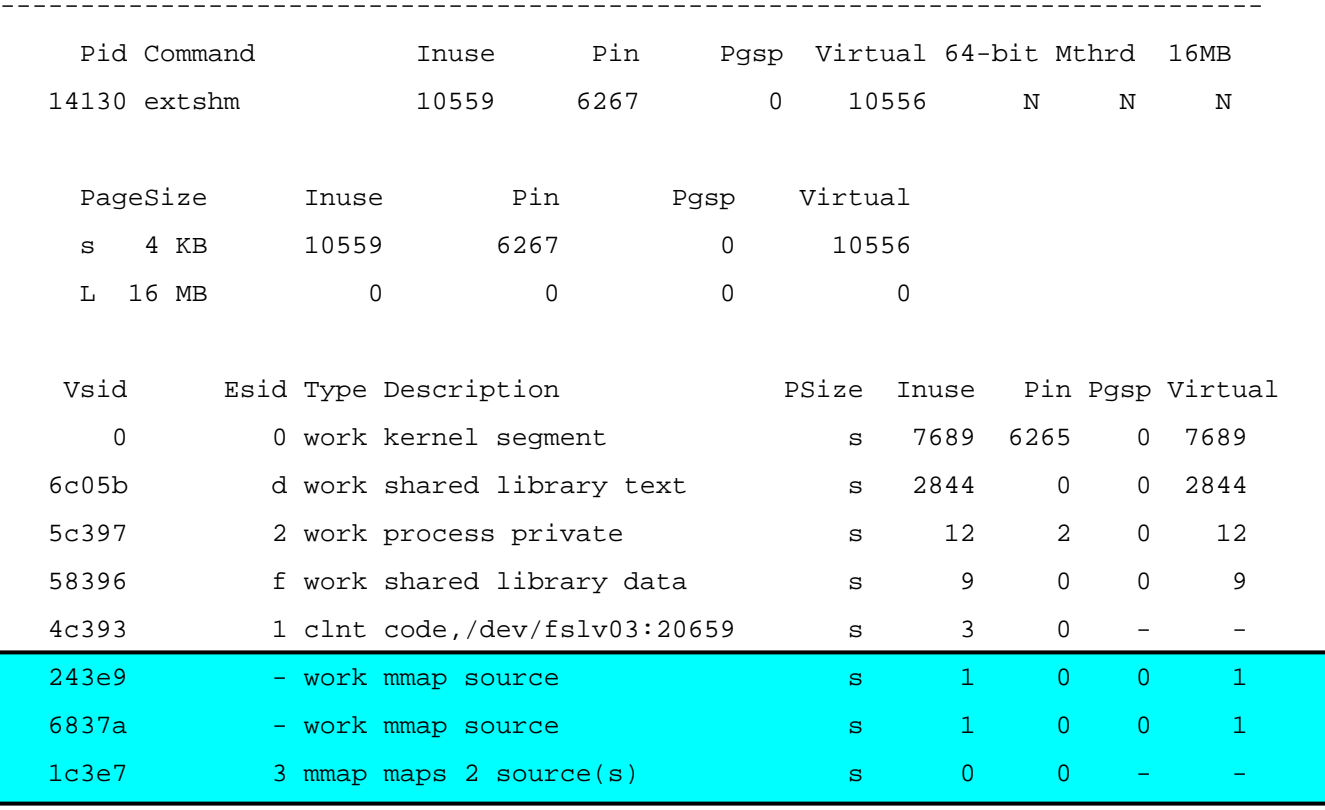

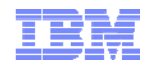

#### With EXTSHM Example (2 of 2)

```
550x6837a# ipcs -Sa
IPC status from /dev/mem as of Wed Jan 31 20:46:53 CST 2007
T ID KEY MODE OWNER GROUP CREATOR CGROUP NATTCHSEGSZ CPID LPID ATIME DTIME CTIMEShared Memory:
m 131072 0xffffffff --rw-rw---- root system root system 1
  4096 9402 9402 20:45:29 20:45:29 17:15:31SID :0x782fem 3 0xffffffff --rw-rw---- root system root system 1
  4096 9402 9402 20:45:29 20:45:29 17:15:32SID :0x48312m 4 0x0d0009e2 --rw-rw---- root system root system 1
  1440 11248 10650 19:59:42 19:59:43 17:19:11SID :0x24349m 131077 0xffffffff ----------- root system root system 1
  4096 14130 14130 20:45:12 no-entry 20:45:12
SID :0x243e9m 131078 0xffffffff ----------- root system root system 1
  4096 14130 14130 20:45:12 no-entry 20:45:12
SID :
```
© 2011 IBM Corporation

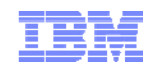

**# svmon -P 278752**

#### Description Based on Usage

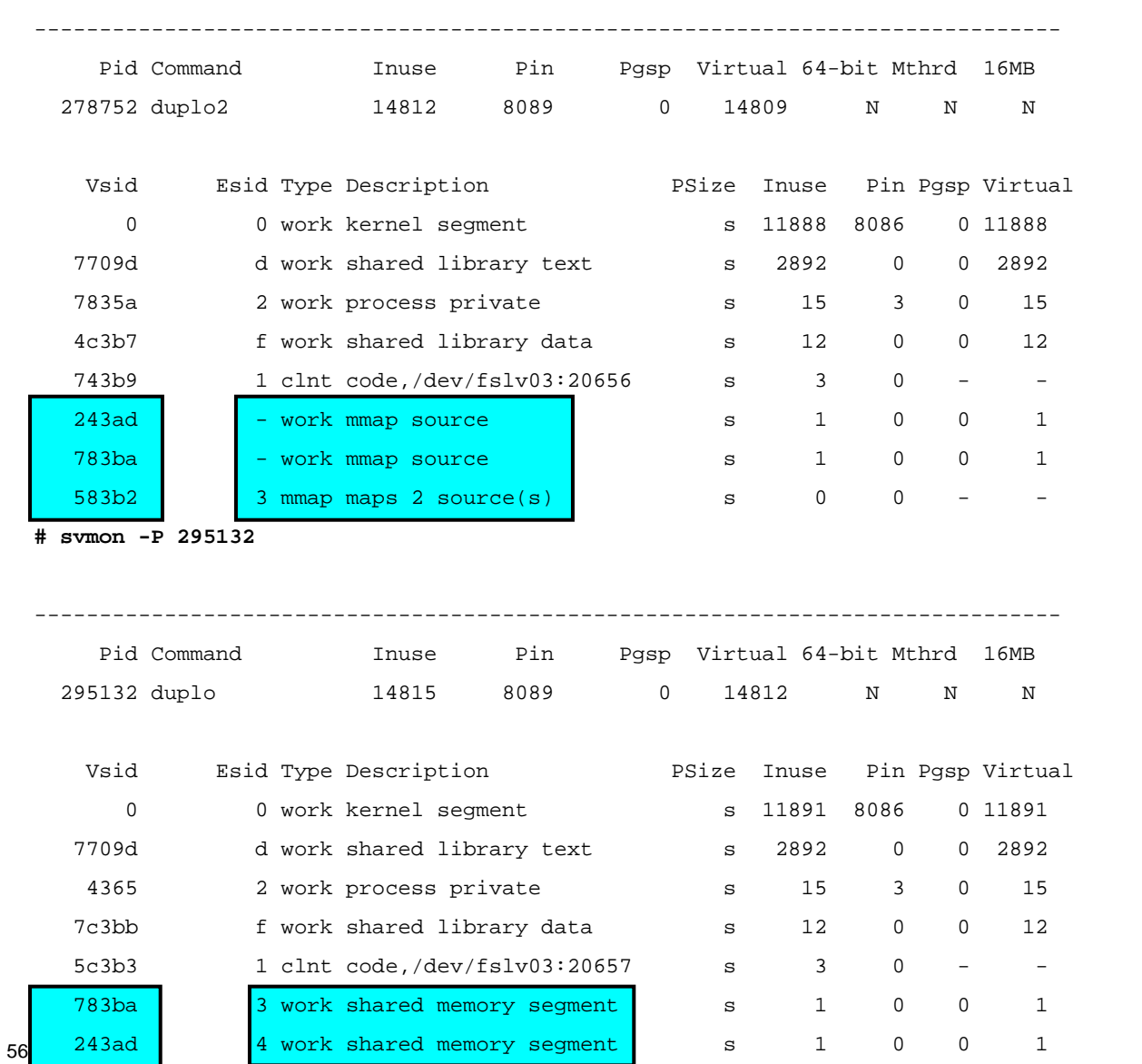

© 2011 IBM Corporation

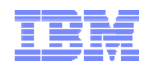

#### Identifying Shared Segments

 The **–l** flag can be used in the process report to list the PID(s) of all the processes sharing a segment – Not shown for shared library text segments or segment 0

**# svmon -P 18616 -l**

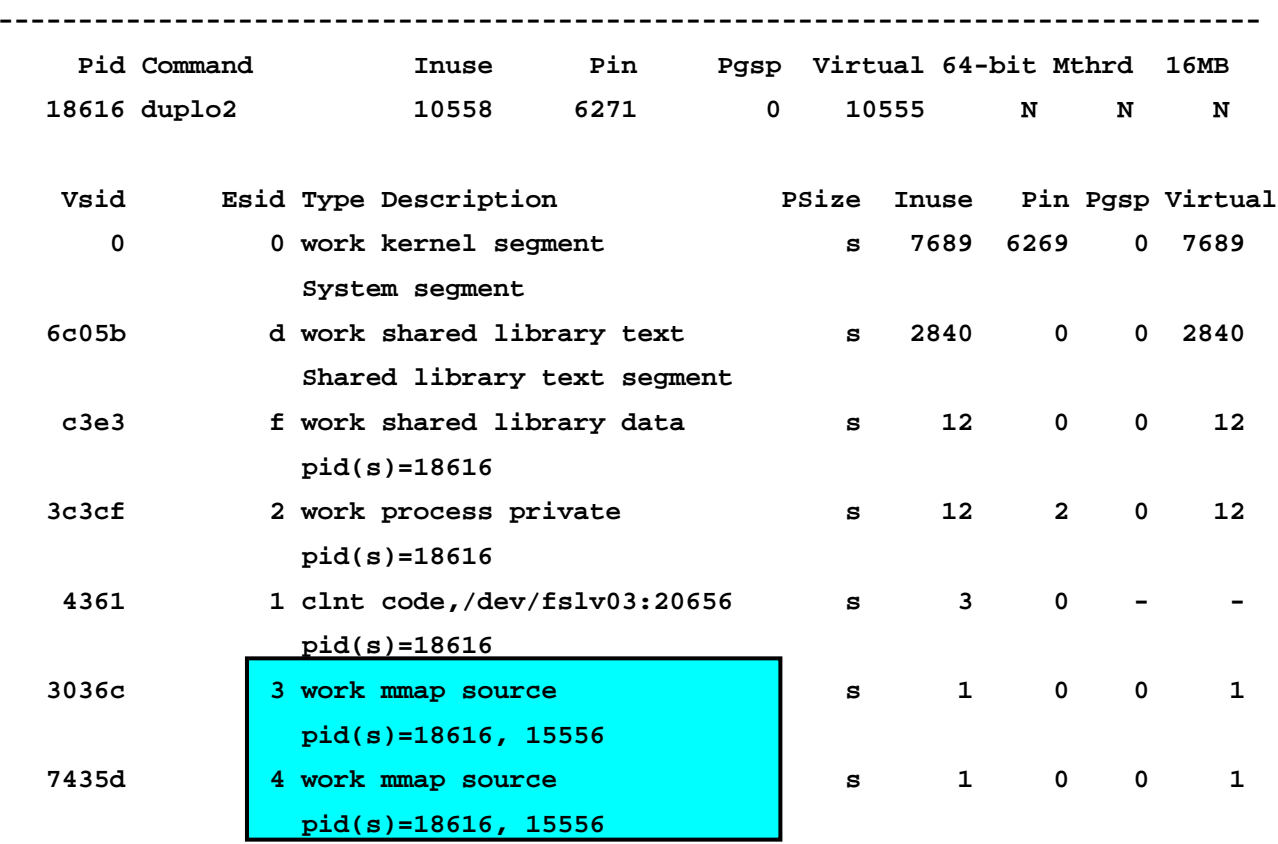

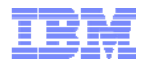

#### **# svmon -P 167948**Large Shared Memory Regions (1 of 2)

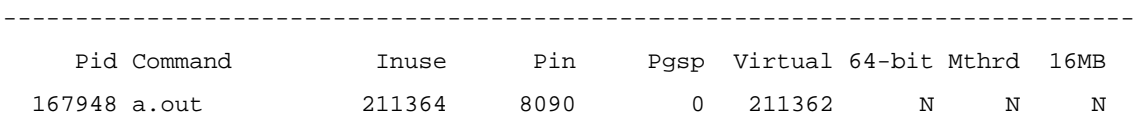

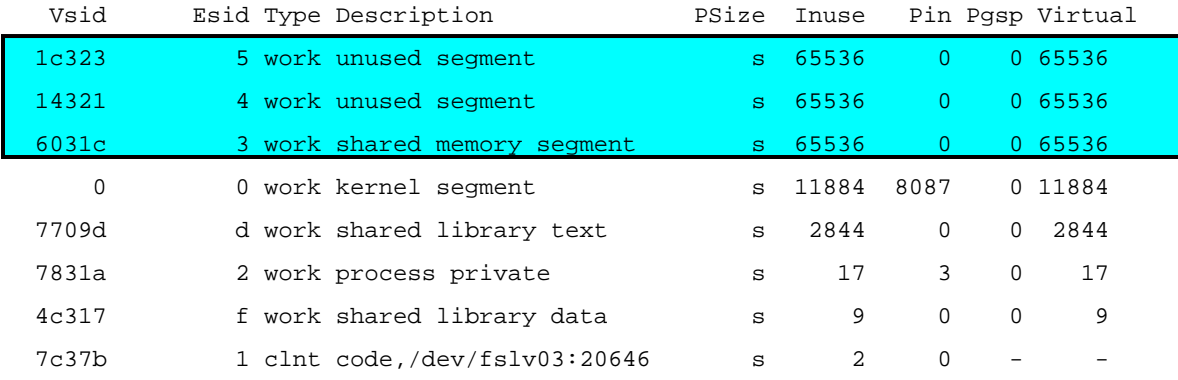

#### **# ipcs -Sa**

IPC status from /dev/mem as of Thu Jan 11 16:53:45 CST 2007

T ID KEY MODE OWNER GROUP CREATOR **CGROUP NATTCH** 

SEGSZ CPID LPID ATIME DTIME **CTIME** 

Shared Memory:

m 1048576 0xffffffff --rw-rw---- root system root system 1 4096 213132 213132 16:52:36 16:52:36 16:20:36

SID :

0x482b6

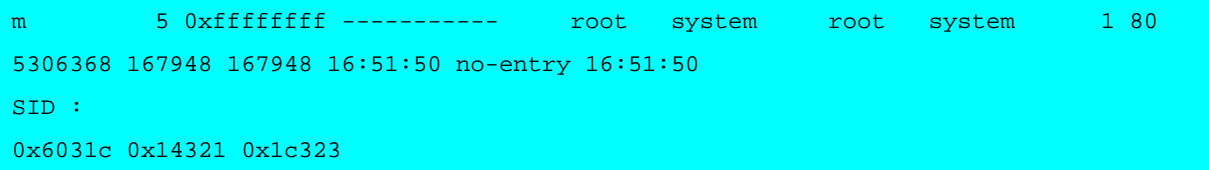

© 2011 IBM Corporation

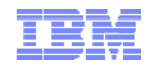

#### Large Shared Memory Regions (2 of 2)

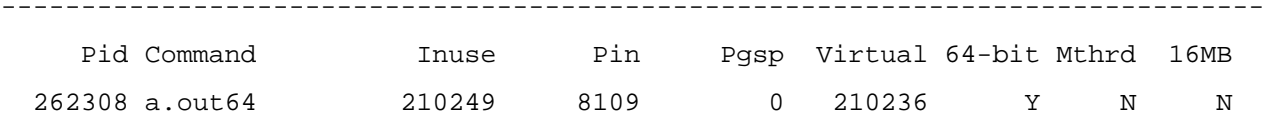

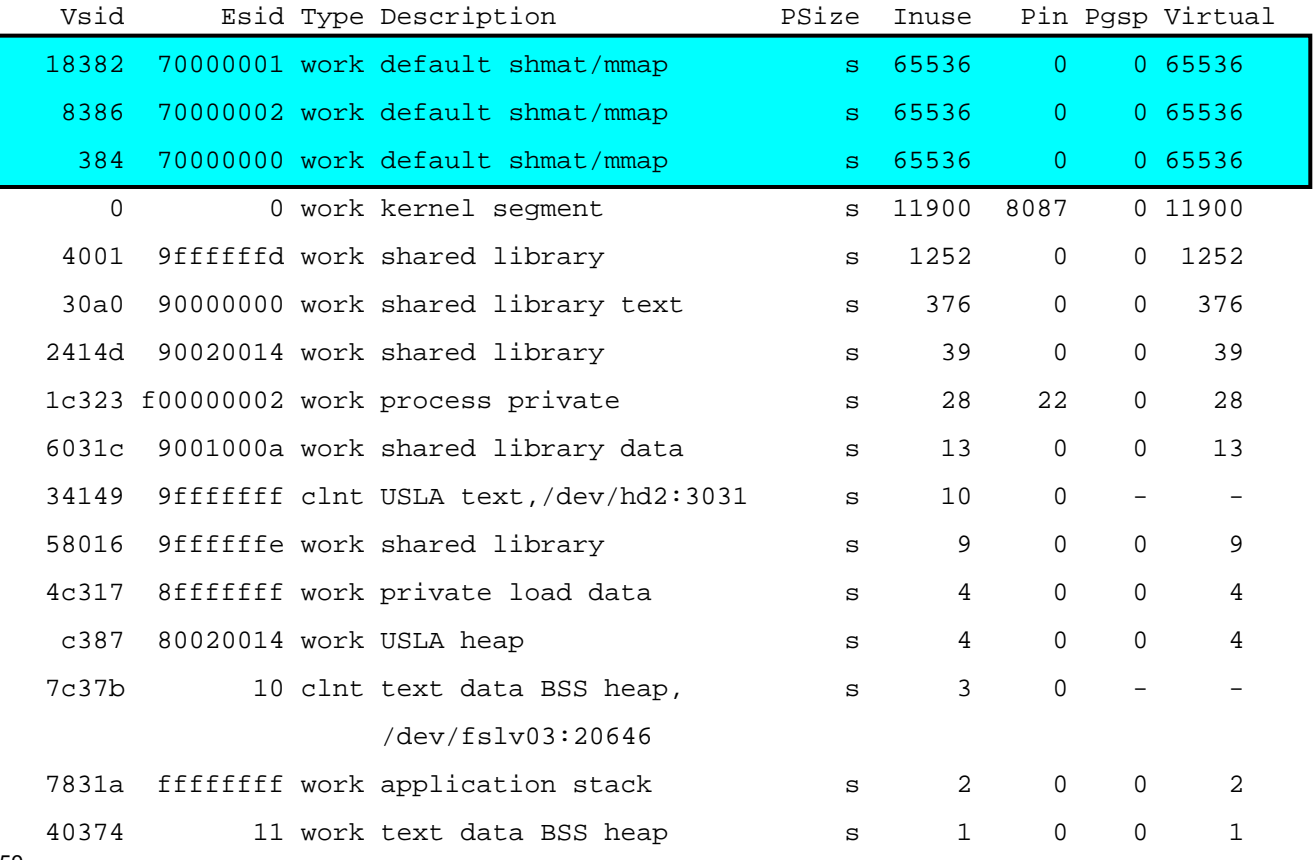

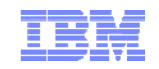

#### **# svmon -P 266254**

#### Two Instances of a Program

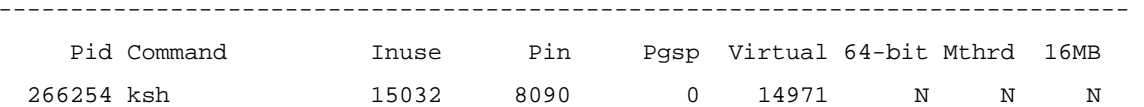

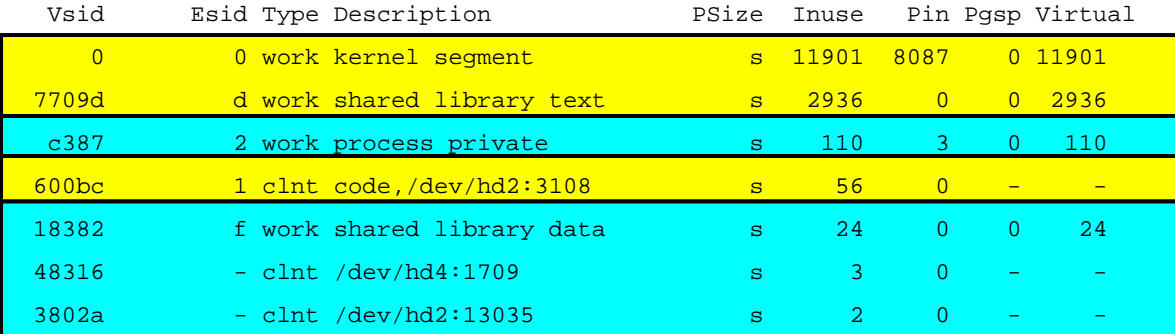

**# svmon -P 291004**

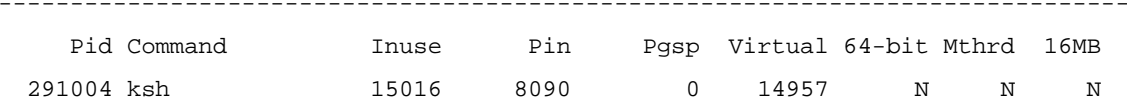

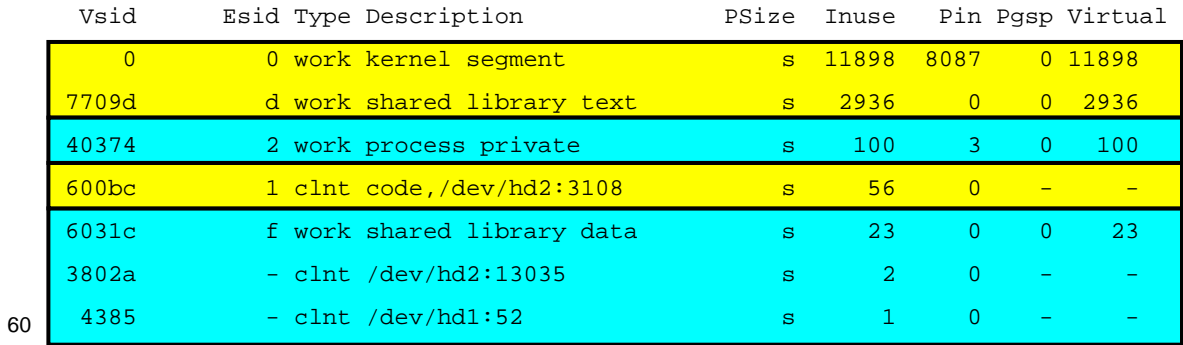

© 2011 IBM Corporation

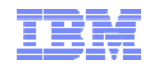

#### **# svmon -P 11376**Two Processes Accessing the Same File

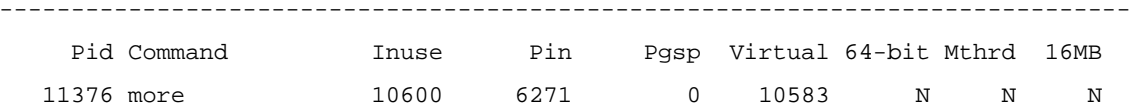

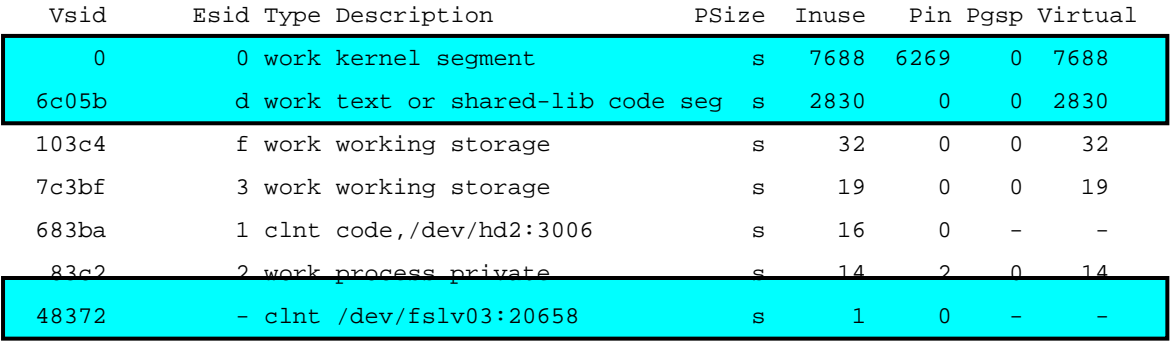

**# svmon -P 17036**

-------------------------------------------------------------------------------Pid Command Inuse Pin Pgsp Virtual 64-bit Mthrd 16MB 17036 pg 10578 6271 0 10569 N N N

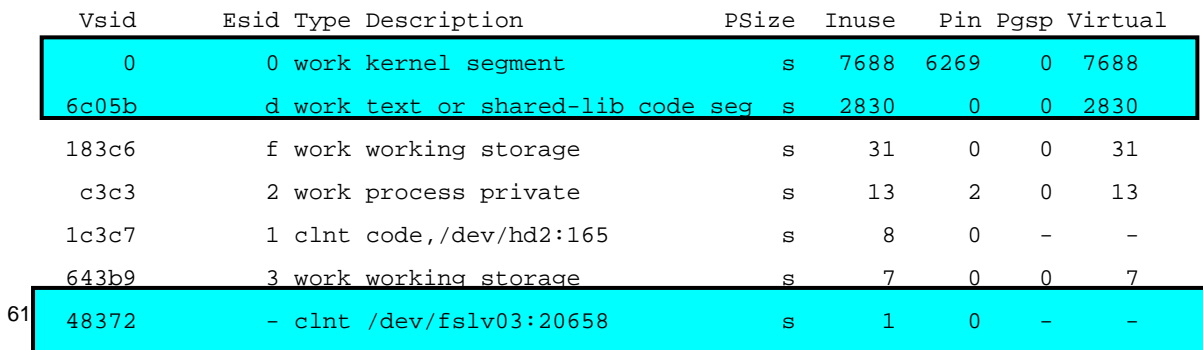

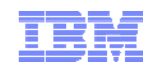

#### Determining Memory Usage

- The Process report sorts based on memory usage
	- Largest memory user displayed first
- Remember that a process is counted as using all pages from all segments it references
	- Even if the segments are shared by other processes
	- Even if the process has only really used a small number of pages from the segment

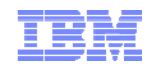

### Determining Paging Space Usage (1 of 2)

- The process report can be changed with the **–g** flag to sort based on paging space usage
	- This is not included in PerfPMR output

**# svmon –Pg**

63

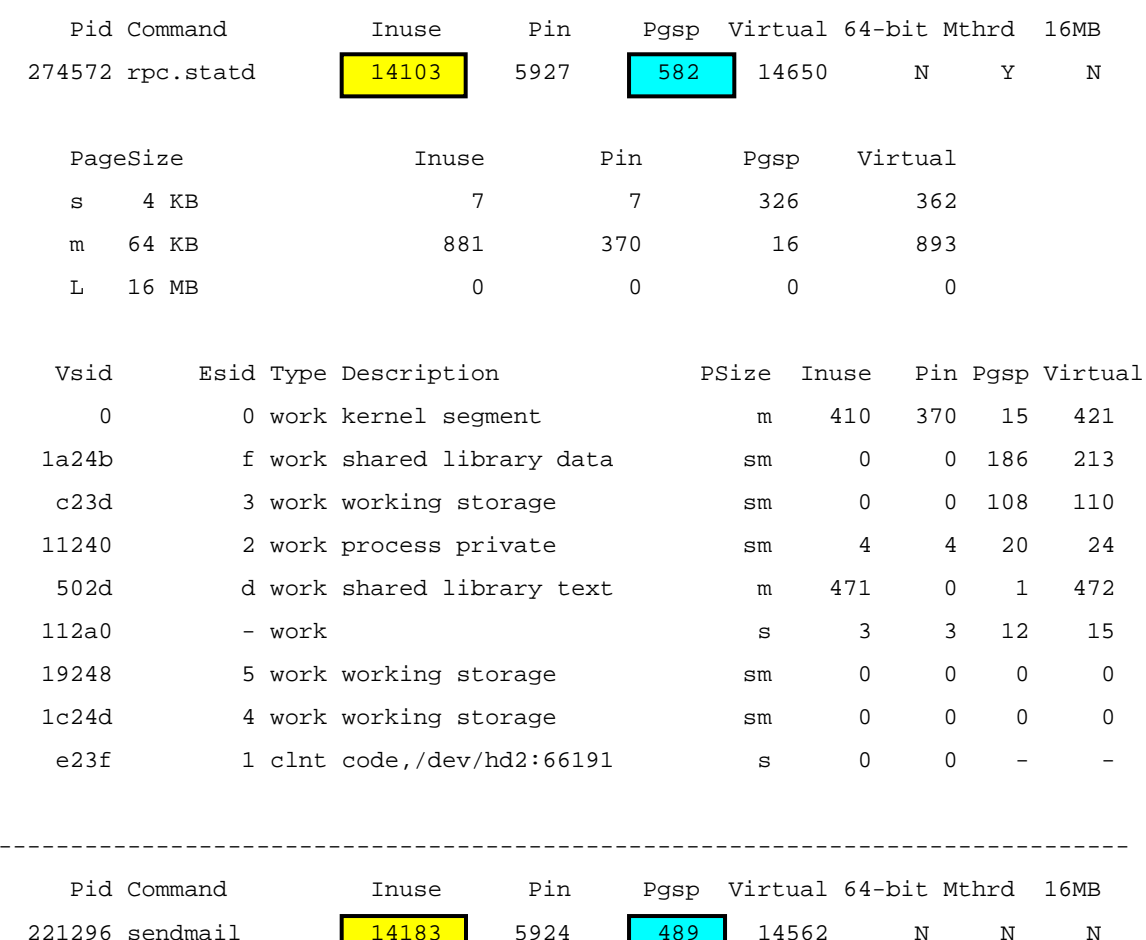

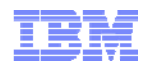

### Determining Paging Space Usage (2 of 2)

Can determine paging space usage from **svmon** reports by use of **grep**, **egrep**, **awk**, and **sort**

```
■ For process report, suggest using:
 grep -p Command svmon.before | egrep -v \cdot (^-|16MB|^$)' | \
 awk '{print $5,$1,$2}' | sort –nr
```
- Output is sorted based on paging space usage
	- Each line displays paging space usage, process ID and command name

**1311 12486 xmwlm1297 14708 rpc.statd 1294 9184 nfsrgyd 1257 13936 rpc.mountd . . . . .**

- **Segment report is much more complicated** 
	- But paging space normally investigated on a per-process basis anyway

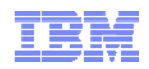

## Active Memory Sharing

- Active Memory Sharing (AMS) is a new PowerVM virtualization technology added in May 2009
- Allows a group of partitions to share a single pool of physical memory
- The hypervisor dynamically allocates physical memory from the pool to the partitions, based on demand
	- Allocation is at the page level of granularity, not the system LMB size
- Can improve overall utilization of physical memory resources
- Allows over-commitment of logical memory
	- Overflow stored on VIOS-managed paging devices

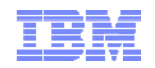

#### Why Use Active Memory Sharing?

- AMS dynamically optimizes memory over multiple LPARs based on workload:
	- Different workload peaks due to timezones
	- Mixed workloads peak at different times of day
	- Ideal for consolidated workloads with low or sporadic memory requirements
- No user intervention required after initial configuration

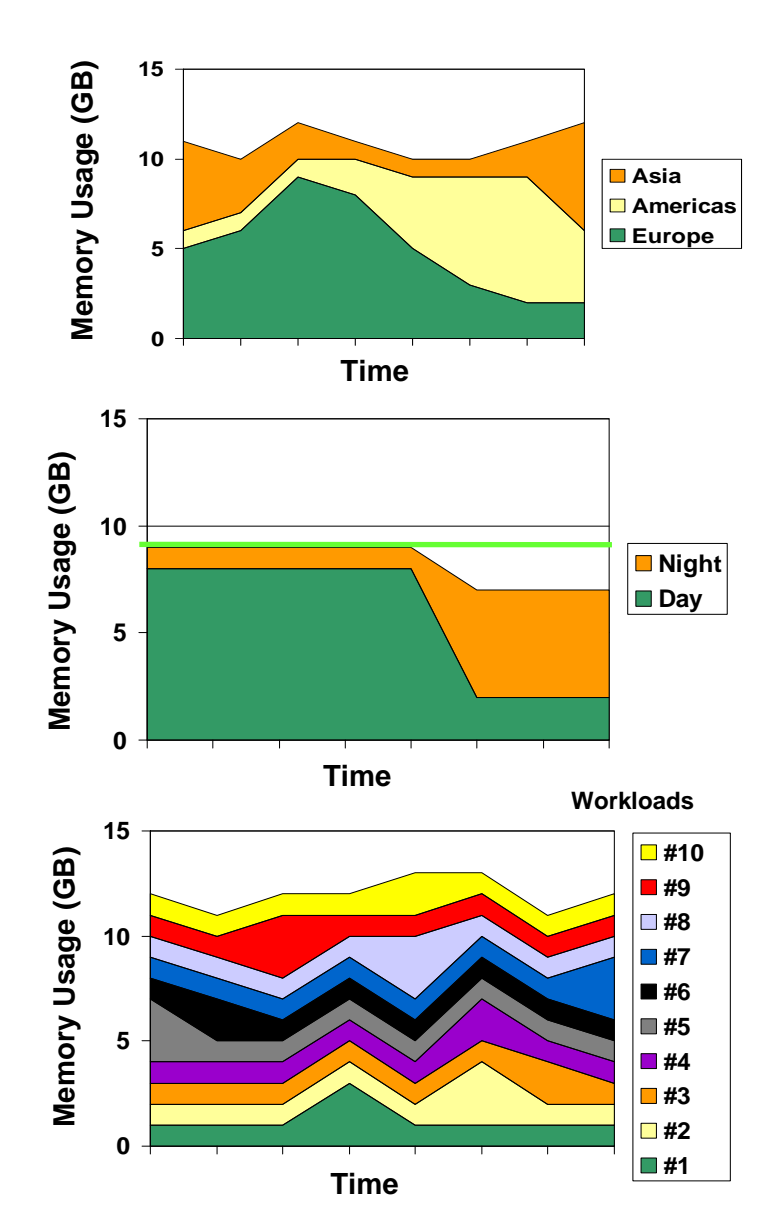

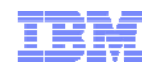

## Monitoring AMS in AIX (1 of 2)

#### The **vmstat** command has been updated to display hypervisor paging information

**# vmstat -h 2 3**

System configuration: lcpu=2 mem=4096MB ent=0.50 mmode=shared mpsz=6.00GB

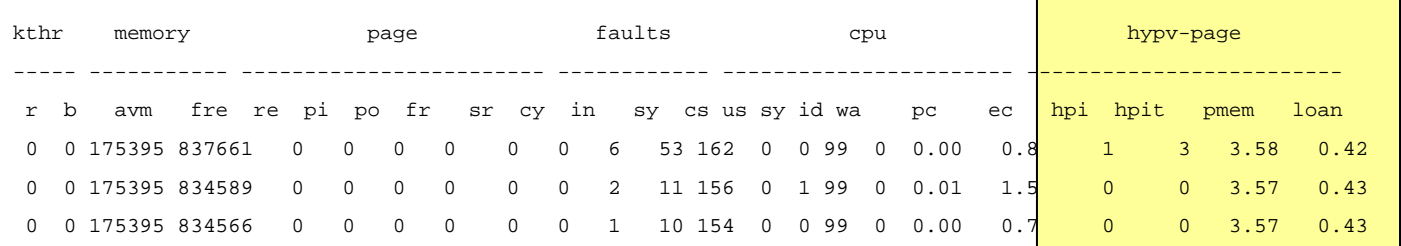

- mmode = partition memory mode, shared or dedicated
- mpsz = memory pool size
- $\textrm{hpi}$  = number of hypervisor page ins
- $\tt hpit$  = time spent waiting for hypervisor page ins (in milliseconds)
- pmem = physical memory backing the partition
- $\text{\texttt{Ioan}}$  = amount of logical memory loaned to the hypervisor
- If pmem + loan is less than partition logical memory, then pages have been stolen by the hypervisor

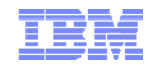

#### Monitoring AMS in AIX (2 of 2)

#### Adding the **–h** flag to usage of **vmstat -v** shows four additional lines

```
# vmstat -v -h
```
1048576 memory pages

- 1002276 lruable pages
- 801166 free pages
	- 1 memory pools
- 127821 pinned pages
	- 80.0 maxpin percentage
	- 3.0 minperm percentage
	- 90.0 maxperm percentage
	- 0.1 numperm percentage
	- 2000 file pages
	- 0.0 compressed percentage
		- 0 compressed pages
	- 0.1 numclient percentage
	- 90.0 maxclient percentage
	- 2000 client pages
		- 0 remote pageouts scheduled
		- 0 pending disk I/Os blocked with no pbuf
- 54736 paging space I/Os blocked with no psbuf
- 2484 filesystem I/Os blocked with no fsbuf
	- 0 client filesystem I/Os blocked with no fsbuf
- 1209 external pager filesystem I/Os blocked with no fsbuf
- 206792 Virtualized Partition Memory Page Faults
- 777186 Time resolving virtualized partition memory page faults
- 146765 Number of 4k page frames loaned
- © 2011 IBM Corporation 13 Percentage of partition memory loaned

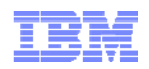

#### Session Summary

- Define virtual memory concepts and terminology and explain their impact on memory based performance issues
- Calculate and categorize the memory in use on the system
- **I** Identify which processes are using the most memory
- Determine if a system has enough memory

# **Gracias from the Texan!**